Видеопроигрыватель DVD

# **DVP3126**

# *Руководство пользователя*

*Спасибо, что выбрали Philips.*

# *Срочно нужна помощь?*

*Прочтите Руководство пользователя для ознакомления с краткими советами по получению максимального результата при использовании изделий Philips. Если руководства недостаточно, обратитесь на наш веб-сайт www.philips.com/welcome для получения интерактивной справки*

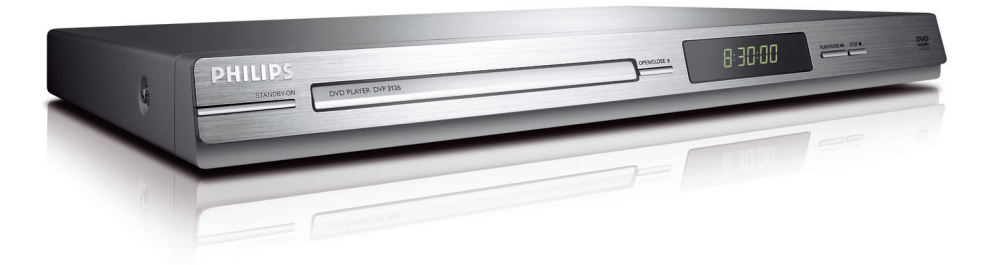

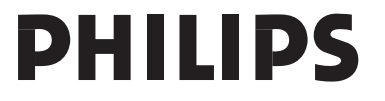

01-46\_dvp3126\_rus.indd 1 2007-03-13 4:22:49 PM

Этот продукт содержит технологию, защищенную в соответствии с некоторыми разделами патентов США на интеллектуальную собственной корпорации Macrovision и другими владельцами соответствующих прав. Использование технологии защиты авторских прав должно быть одобрено корпорацией Macrovision и предназначено для домашнего и другого ограниченного просмотра, если корпорация Macrovision не дает разрешения на другое ее использование. Разборка изделия запрещена.

**Попадание капель или брызг воды на устройство недопустимо. Не ставьте на него предметы, наполненные жидкостью,** 

**Из-за различий форматов дисков различных производителей может возникнуть необходимость в обновлении или настройке качества воспроизведения вашей системы DVD. По мере развития технологии DVD подобные изменения будут широко использоваться и станут проще в применении.** 

**Программное обеспечение можно обновить на сайте www.philips.com/welcome.** 

**например, вазы. "ПОТРЕБИТЕЛИ ДОЛЖНЫ ОБРАТИТЬ ОСОБОЕ ВНИМАНИЕ НА ТО, ЧТО НЕ ВСЕ ТЕЛЕВИЗОРЫ ВЫСОКОЙ ЧЕТКОСТИ ПОЛНОСТЬЮ СОВМЕСТИМЫ С ДАННЫМ ИЗДЕЛИЕМ. ЭТО МОЖЕТ ПРИВЕСТИ К ИСКАЖЕНИЮ ИЗОБРАЖЕНИЯ. В СЛУЧАЕ ПРОБЛЕМ С ПРОГРЕССИВНОЙ РАЗВЕРТКОЙ 525 ИЛИ 625, СОВЕТУЕМ ПЕРЕКЛЮЧИТЬ УСТРОЙСТВО НА СТАНДАРТНОЕ РАЗРЕШЕНИЕ. ПО ВОПРОСАМ СОВМЕСТИМОСТИ ТЕЛЕВИЗОРА С МОДЕЛЯМИ 525p И 625p ПРОИГРЫВАТЕЛЯ DVD, ОБРАЩАЙТЕСЬ В СЛУЖБУ ПОДДЕРЖКИ."** 

01-46\_dvp3126\_rus.indd 2 1-46\_dvp3126\_rus.indd 2007-03-13 4:22:56 PM 007-03-13

## **CAUTION**

VISIBLE AND INVISIBLE LASER RADIATION WHEN OPEN. AVOID EXPOSURE TO BEAM.

## **ADVARSEL**

SYNLIG OG USYNLIG LASERSTRÅLING VED ÅBNING UNDGÅ UDSÆTTELSE FOR STRÅLING

## **VARNING**

SYNLIG OCH OSYNLIG LASERSTRÅLNING NÄR DENNA DEL ÄR ÖPPNAD BETRAKTA EJ STRÅLEN

## **VARO!**

AVATTAESSA OLET ALTTIINA NÄKYVÄLLE JA NÄKYMÄTTÖMÄLLE LASER SÄTEILYLLE. ÄLÄ KATSO SÄTEESEEN

### **VORSICHT**

GEFAHR VON SICHTBARER UND UNSICHTBARER LASERSTRAHLUNG **BEI GEÖFFNETEM GEHÄUSE.** 

## **ATTENTION**

RAYONNEMENT LASER VISIBLE ET INVISIBLE EN CAS D'OUVERTURE **EXPOSITION DANGEREUSE AU** FAISCEAU

## Disposal of your old product

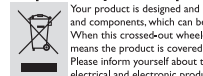

**Disposal of your old product**<br>
Your product and manufactured with high quality materials<br>
Your product is designed and manufactured with high quality materials<br>
and components, which can be recycled and reused.<br>
When thi

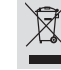

2002/96/ЕС.<br>Овакомытесь с местной системой раздельного сбора электрических и<br>электронных товаров. Соблюдайте местные правила.<br>Утилизиция вашего товара позволит предотвратить возможные отривильная<br>утилизация вашего товара

# **Общая информация**

## **Сведения об экологичности**

 Изделие не имеет излишней упаковки. Упаковка состоит из трех легко разделимых частей, сделанных из разных материалов: картон (коробка), полистирольный пенопласт (амортизатор) и полиэтилен (пакеты, защитная пленка).

 Материалы, из которых изготовлен проигрыватель DVD, могут быть переработаны и вторично использованы специализированными предприятиями. Соблюдайте местные нормативные акты по утилизации упаковочных материалов, выработавших ресурс батареек и старого оборудования.

# $\boxed{\frac{\sum_{i=1}^{n} \frac{1}{i} \sum_{j=1}^{n} \sum_{j=1}^{n$

**Manufactured under license from Dolby Laboratories, "Dolby" and the double-D symbol are trademarks of Dolby Laboratories.** 

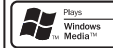

**Windows Media and the Windows logo are trademarks, or registered trademarks of Microsoft Corporation in the United States and/or other countries.** 

# **Правила безопасность при использовании лазерного оборудования**

 Данное устройство содержит лазер. Открытие и обслуживание данного устройства не квалифицированным специалистом может привести к повреждениям глаз.

## **ПРИМЕЧАНИЕ:**

**ПРИВЕДЕННАЯ ИЛЛЮСТРАЦИЯ МОЖЕТ БЫТЬ ОТЛИЧАТЬСЯ В ЗАВИСИМОСТИ ОТ СТРАНЫ ПРИОБРЕТЕНИЯ.**

## **ВНИМАНИЕ**

**(СВЕДЕНИЯ О БЕЗОПАСНОСТИ МОЖНО НАЙТИ НА ЗАДНЕЙ ПАНЕЛИ ИЗДЕЛИЯ)**

**НИКОГДА НЕ ПРОИЗВОДИТЕ ПОДКЛЮЧЕНИЕ ИЛИ ПЕРЕКОММУТАЦИЮ ОБОРУДОВАНИЯ ПРИ ВКЛЮЧЕННОМ ПИТАНИИ.**

Характеристики могут меняться без предварительного уведомления. Торговые марки являются собственностью Koninklijke Philips Electronics N.V. или соответствующих владельцев.

**Этот проигрыватель DVD соответствует директиве EMC и директиве по низковольтному оборудованию**

### Пользователю:

Внимательно прочтите информацию на задней панели проигрывателя DVD и введите ниже серийный номер изделия. Сохраните эту информацию для дальнейшего использования.

Номер модели. DVP 3126K Серийный номер.

### **ЛАЗЕР**

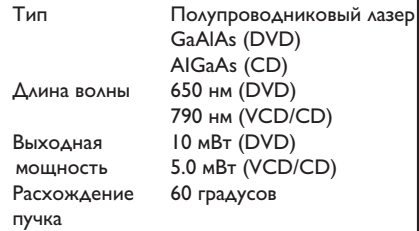

4

01-46\_dvp3126\_rus.indd 4 2007-03-13 4:22:57 PM

# **Код языка**

Abkhazian 6566 Afar<br>Afar<br>Afrikaans 6565 6570 Amharic 6577 6582 Arabic 7289 Armenian 6583 Assamese 6569 Avestan 6589 Aymara Azerhaijani 6590 Bahasa Melayu 7783 Bashkir 6665 Belarusian 6669 Bengali 6678 Bihari 6672 Bislama 6673 Bokmål, Norwegian 7866 Bosanski 6683 Brezhoneg 6682 **Bulgarian** 6671 Burmese 7789 Castellano, Español 6983 Catalán 6765 Chamorro 6772 Chechen 6769 Chewa; Chichewa; Nyanja 7889 中文 9072 Chuang; Zhuang<br>Chuang; Zhuang<br>Church Slavic; Slavonic 9065 6785 Chuvash 6786 Corsican 6779 Česky 6783 Dansk 6865 6869 Deutsch Deutscn<br>Dzongkha<br>English 6890 6978 Esperanto 6979  $6984$ Estonian Euskara 6985  $6976$ Ελληνικά 7079  $Farcese$ 7082 Français  $7089$ Frysk Fijian 7074 Gaelic; Scottish Gaelic 7168 Gallegan  $7176$ 7565<br>7573 Georgian Gikuyu; Kikuyu 7178 Guarani Gujarati 7185 Hausa 7265 Herero 7290 Hindi 7273 Hiri Motu 7279 Hrwatski 6779  $\mathsf{Id}\circ$ 7379 Interlingua (International) 7365 Interlingue 7365 Inuktitut 7385

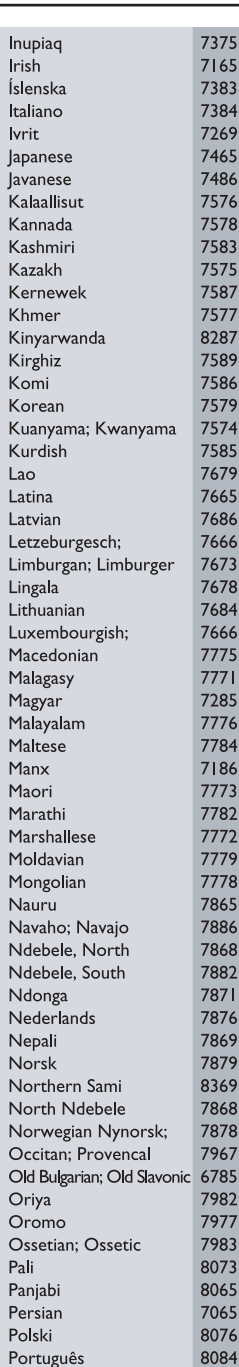

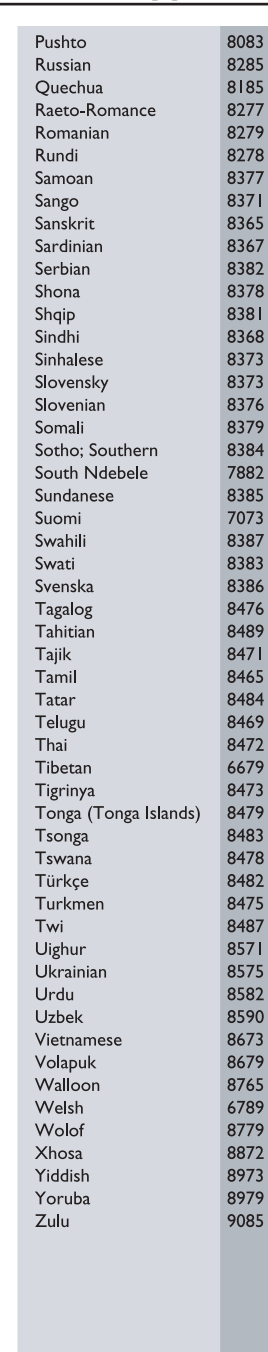

5

# Содержание

 $\begin{array}{c} \hline \end{array}$ 

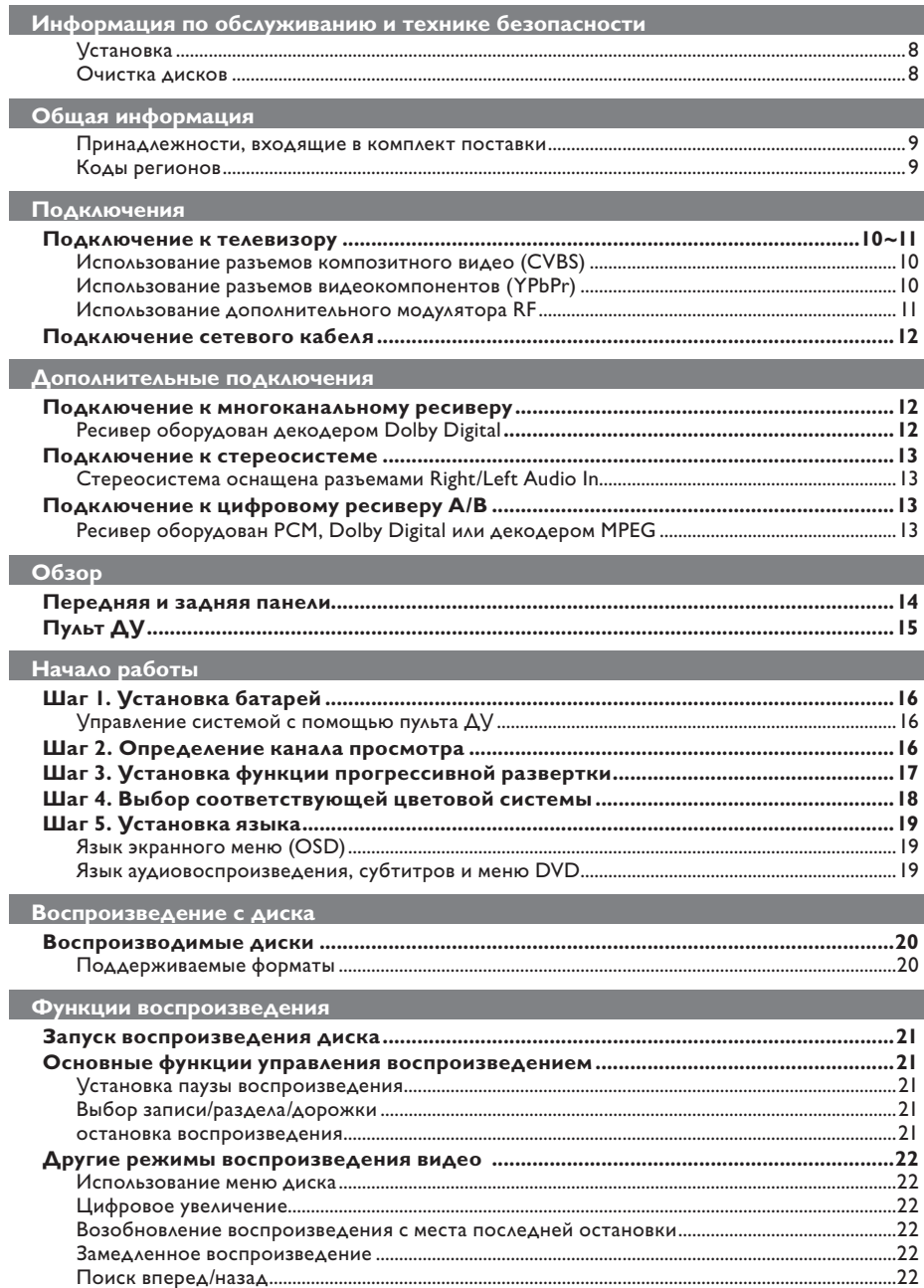

 $01-46$ \_dvp3126\_rus.indd 6

# Содержание

 $\| \cdot \|$ 

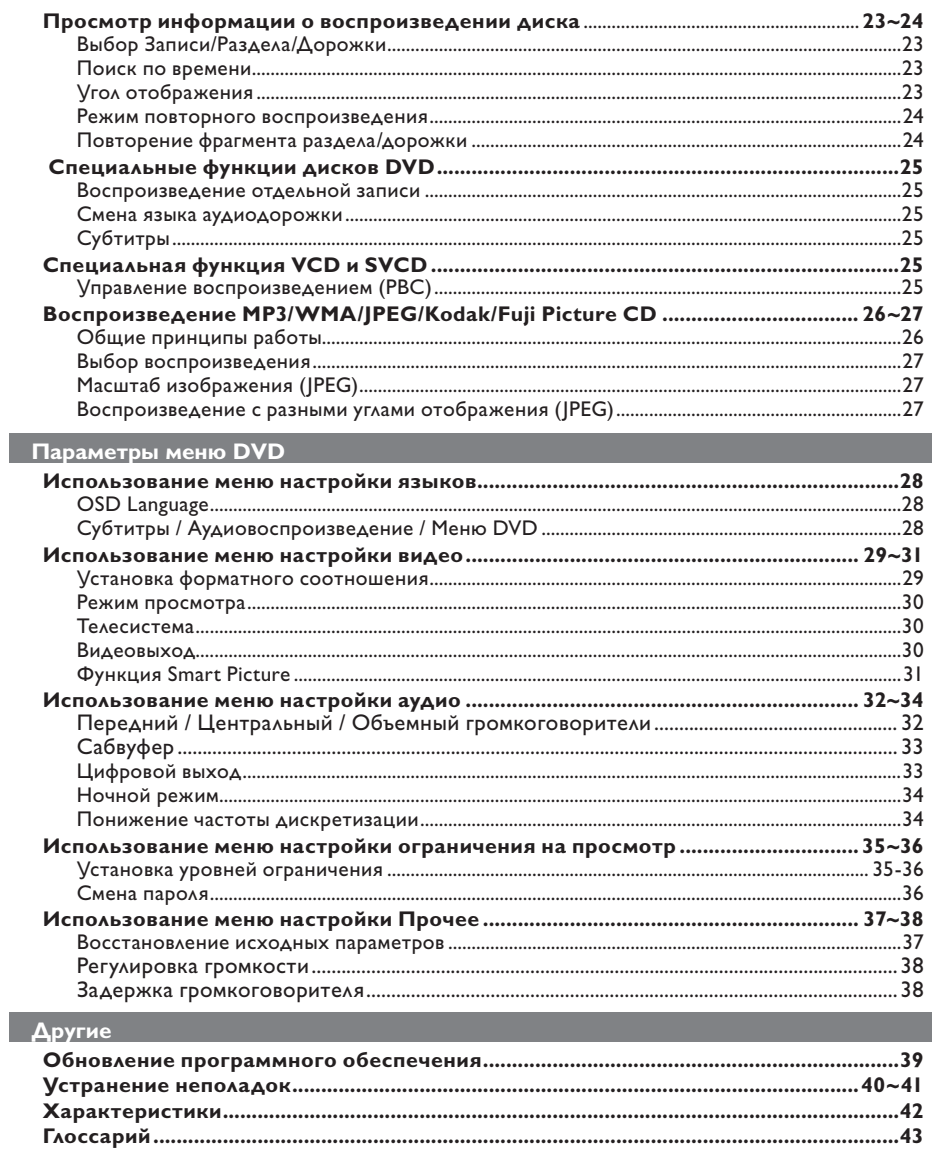

 $\mathcal{L}^{\mathcal{L}}$ 

## **Информация по обслуживанию и технике безопасности**

## **ОПАСНО!**

**Высокое напряжение! Не открывайте устройство. Существует опасность поражения электрическим током.**

**Механизм не содержит деталей, требующих обслуживания пользователем. Все техническое обслуживание должно выполняться квалифицированным персоналом.**

## **Установка**

### **Определение оптимального местоположения**

- Установите устройство на плоской, твердой и устойчивой поверхности. Не размещайте устройство на ковре.
- Не ставьте оборудование или тяжелые объекты на устройство.
- Не устанавливайте устройство на нагревающееся оборудование (например, на ресивер или усилитель).
- Не кладите ничего под устройство (например, компакт-диски, журналы).
- Установите устройство недалеко от розетки электропитания таким образом, чтобы вилка находилась в пределах досягаемости.

### **Пространство для вентиляции**

– Поместите устройство в место с достаточной вентиляцией для предотвращения внутреннего перегрева устройства. Оставьте как минимум 10 см (4,0") свободного пространства за устройством и над ним и 5 см (2,0") слева и справа для предотвращения перегрева устройства.

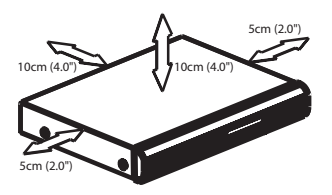

**Оберегайте устройство от воздействия высоких температур, сырости, влаги и пыли**

- Избегайте попадания на устройство капель или брызг воды.
- Не помещайте на устройство потенциально опасные предметы (например, сосуды с жидкостями, зажженные свечи).

### **Очистка дисков**

Если используемый диск загрязнен, могут возникнуть проблемы (застывание изображения, прерывание звука, искажение изображения). Чтобы избежать этого, необходимо регулярно чистить диски.

Для очистки диска используйте чистящую ткань из микроволокна и протирайте диск от цента к краю по прямой.

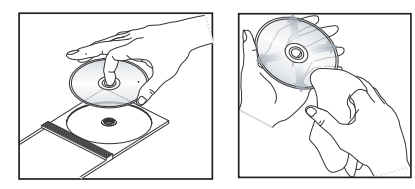

## **ОСТОРОЖНО!**

Для очистки аналогового диска не используйте растворители (например, бензол), разбавители, чистящие средства, имеющиеся в продаже или спреиантистатики.

Так как оптический блок (лазер) проигрыватель DVD работает на большей мощности, чем обычные проигрыватели DVD и CD, чистящие диски,

предназначенные для проигрывателей DVD и CD, могут повредить оптический блок (лазер). В связи с этим не рекомендуется использовать чистящие диски.

# **Принадлежности, входящие в комплект поставки**

Кабель композитного видеосигнала (желтый) и

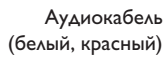

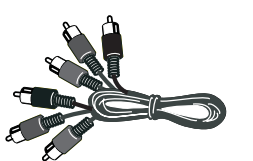

Пульт ДУ и две батареи типа AAA

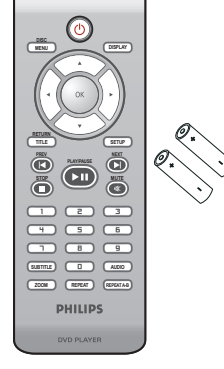

# **Общая информация**

## **Коды регионов**

Данный проигрыватель DVD поддерживает систему Region Management System. Проверьте код региона, указанный на упаковке диска. Если этот код не соответствует коду региона проигрывателя (см. таблицу ниже), воспроизведение этого диска на проигрывателе невозможно.

## Советы.

– В зависимости от типа диска или условий записи в некоторых случаях может оказаться невозможным воспроизведение диска CD-R/RW или DVD-R/RW. – При возникновении проблем при воспроизведении какого-либо диска извлеките его и замените на другой. Неправильно отформатированный диск не будет воспроизводится на этом проигрывателе DVD.

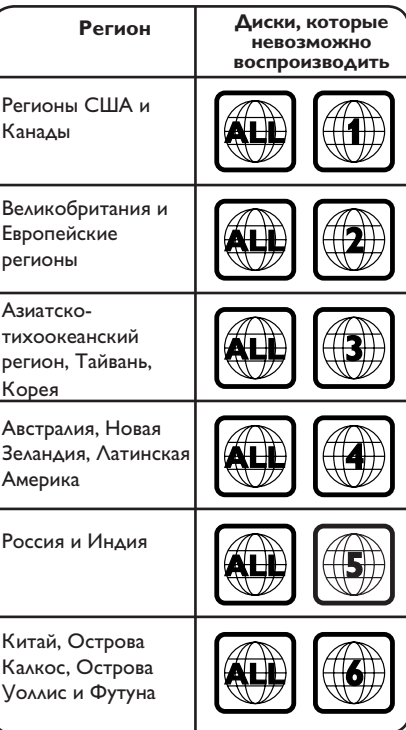

01-46\_dvp3126\_rus.indd 9 1-46\_dvp3126\_rus.indd 9 1-46\_dvp3126\_rus.indd 2007-03-13 4:22:58 PM 007-03-13 4:22:58 PM

# **Подключения**

## **Подключение к телевизору**

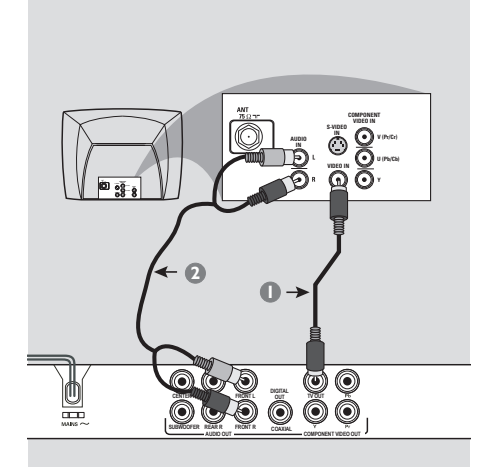

**ВАЖНАЯ ИНФОРМАЦИЯ! – Необходимо выполнить только одно из приведенных ниже видео соединений, в зависимости от возможностей вашего телевизора. – Подключите проигрыватель DVD напрямую к телевизору.**

## **Использование разъемов композитного видео (CVBS)**

- A При помощи прилагаемого композитного видеокабеля (желтый кабель) подключите разъем **TV OUT** (CVBS) проигрывателя DVD к разъему видеовхода телевизора (может быть помечено как A/V In, Video In, Composite или Baseband) (кабель не входит в комплект поставки).
- В Для воспроизведения звука проигрывателя DVD на телевизоре воспользуйтесь аудиокабелями (белый/красный) для подключения разъемов FRONT (L/R) AUDIO OUT проигрывателя DVD к соответствующим разъемам AUDIO IN телевизора (кабель не входит в комплект поставки).

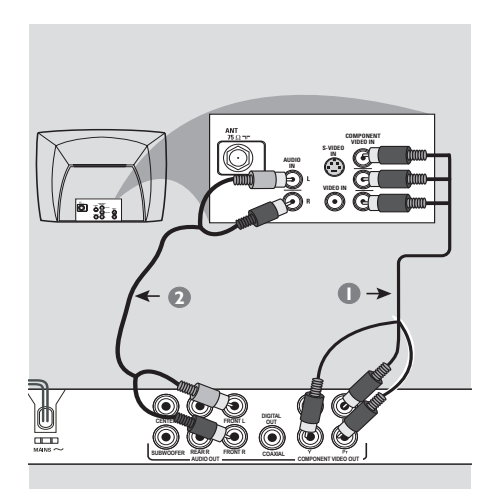

## **ВАЖНАЯ ИНФОРМАЦИЯ!**

**– Достижение качества прогрессивной развертки видеоизображения возможно только при использовании YPbPr, кроме того, требуется модель телевизора, поддерживающая прогрессивную развертку.**

## **Использование разъемов видеокомпонентов (YPbPr)**

- A Используйте видеокабели компонентов (красный/синий/зеленый -- в комплект не входят) для подключения разъемов YPbPr проигрывателя DVD к входным видеоразъемам компонентов телевизора (могут быть помечены как YPbPr).
- В Для воспроизведения звука проигрывателя DVD на телевизоре воспользуйтесь аудиокабелями (белый/красный) для подключения разъемов FRONT (L/R) AUDIO OUT проигрывателя DVD к соответствующим разъемам AUDIO IN телевизора (кабель не входит в комплект поставки).
- C Подробно об установке прогрессивной развертки см. на стр. 17.

**СОВЕТЫ** Перед выполнением подключений или при их изменении убедитесь в том, что все устройства отключены от сетевой розетки

01-46\_dvp3126\_rus.indd 10 2007-03-13 4:22:58 PM 007-03-13 4:22:58 PM 007-03-13 4:22:58 PM 007-03-13 4:22:58 PM

# Подключения (продолжение)

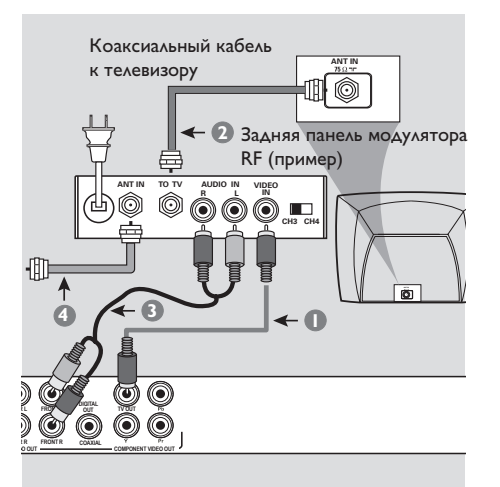

## ВАЖНАЯ ИНФОРМАЦИЯ!

- Если в телевизоре имеется только один разъем Antenna In (либо отмеченный надписями 75 Ом или RF In), для воспроизведения DVD необходим модулятор RF. Узнайте по месту приобретения или в компании Philips подробную информацию о наличии в продаже и возможностях модулятора RF.

Использование дополнительного модулятора RF

- При помощи композитного видеокабеля (желтый) подключите разъем TV OUT (CVBS) проигрывателя DVD к раззъему видеовхода модулятора RF.
- Для соединения разъема ANTENNA OUT или TO TV на RF модуляторе с разъемом ANTENNA IN на телевизоре, используйте коаксиальный кабель (не входит в комплект).
- Для воспроизведения звука проигрывателя DVD на телевизоре воспользуйтесь аудиокабелями (белый/красный) для подключения разъемов FRONT (L/R) AUDIO OUT проигрывателя DVD к соответствующим разъемам AUDIO IN модулятора RF (кабели не входят в поставку).
- 4 Служебный сигнал Antenna или Cable TV нужно подать на разъем ANTENNA IN или разьем RF IN на модуляторе RF. (Он может оказаться уже подсоединенным к телевизору. Отсоедините его от телевизора.)

СОВЕТЫ Перед выполнением подключений или при их изменении убедитесь в том, что все устройства отключены от сетевой розетки

 $\overline{11}$ 

# **Подключения (продолжение)**

**Подключение сетевого кабеля**

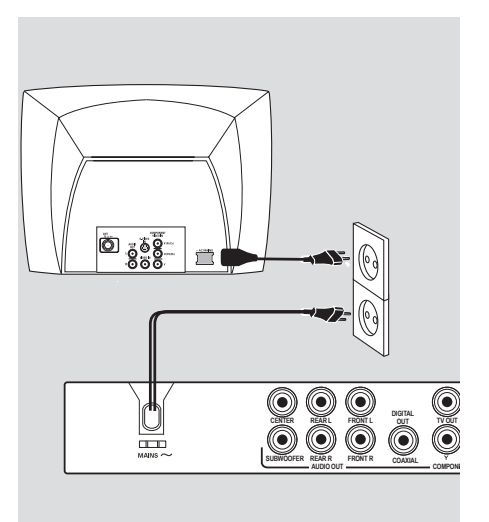

**После правильного выполнения всех подключений, подключите шнур питания к розетке электропитания.** Никогда не производите подключение или перекоммутацию оборудования при включенном питании.

Если диск не загружен, **нажмите кнопку STANDBY ON на передней панели проигрывателя DVD.** 

**На панели дисплея может отобразится сообщение '– – –'**.

**Подключение к многоканальному ресиверу**

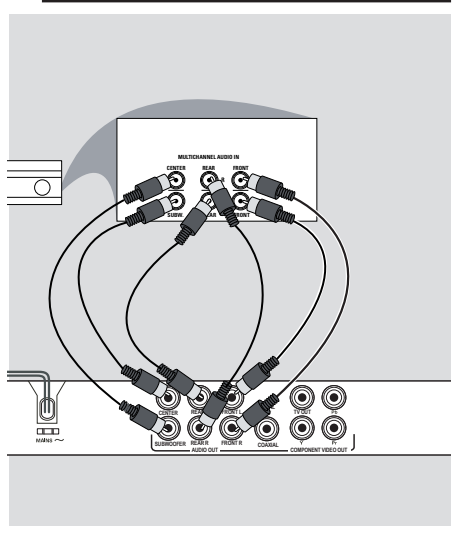

**Ресивер оборудован декодером Dolby Digital**

- **Выберите одно из соединений видео (CVBS** VIDEO IN или COMPONENT VIDEO IN), имеющихся в вашем телевизоре.
- B Подсоедините левое и правое гнездо аудиовыхода (Audio Out) передних и задних динамиков к соответствующим входным разъемам на приемнике (кабель в комплект не входит).
- C Подсоедините гнездо аудиовыхода (Audio Out) центрального динамика и сабвуфера к соответствующим входным разъемам на приемнике (кабель в комплект не входит).

**СОВЕТЫ** Перед выполнением подключений или при их изменении убедитесь в том, что все устройства отключены от сетевой розетки

01-46\_dvp3126\_rus.indd 12 2007-03-13 4:22:58 PM

# **Дополнительные подключения**

**Подключение к стереосистеме**

![](_page_12_Figure_2.jpeg)

**Стереосистема оснащена разъемами Right/Left Audio In**

- **Выберите одно из соединений видео (CVBS** VIDEO IN или COMPONENT VIDEO IN), имеющихся в вашем телевизоре.
- B Воспользуйтесь прилагаемыми аудиокабелями (белый/красный) для подключения разъемов FRONT (L/R) AUDIO OUT проигрывателя DVD к соответствующим разъемам AUDIO IN стереосистемы (кабель не входит в комплект поставки).

![](_page_12_Figure_6.jpeg)

![](_page_12_Figure_7.jpeg)

C Установите параметр цифровой выход проигрывателя DVD в значение PCM-Only или ALL, в зависимости от возможностей имеющегося ресивера (см. стр 33 {Цифр. Выход}).

в комплект не входит).

## Совет.

– Если аудиоформат цифрового выхода не соответствует возможностям имеющегося ресивера, звук ресивера будет громким и искаженным или звука не будет.

**СОВЕТЫ** Перед выполнением подключений или при их изменении убедитесь в том, что все устройства отключены от сетевой розетки

13

# **Обзор**

**Передняя и задняя панели**

![](_page_13_Figure_1.jpeg)

![](_page_13_Figure_2.jpeg)

01-46\_dvp3126\_rus.indd 14 2007-03-13 4:22:59 PM

# Обзор (продолжение)

![](_page_14_Figure_1.jpeg)

01-46 dvp3126 rus.indd 15

2007-03-13 4:22:59 PM

# **Начало работы**

## **Шаг 1. Установка батарей**

![](_page_15_Picture_2.jpeg)

- A Откройте отсек для батарей.
- B Установите 2 батареи типа R03 или AAA, соблюдая полярность (+ –). Маркировка полярности указана внутри отсека.
- C Закройте крышку.

### **ОСТОРОЖНО!**

**– При разрядке батарей их необходимо извлечь, так же, как и в случае длительного простоя устройства.**

**– Не используйте одновременно старую и новую батарею или батареи разных типов.**

**– Батареи содержат химические вещества, поэтому утилизируйте их в соответствии с правилами.**

![](_page_15_Figure_10.jpeg)

- **Направьте пульт ДУ на датчик ИК на** передней панели.
- **Во время работы проигрывателя DVD,** между ним и пультом ДУ не должно находится предметов.

# **Шаг 2. Определение канала просмотра**

- A Для включения проигрывателя нажмите кнопку **STANDBY-ON**  $\bigcirc$  на проигрывателе DVD.
- Включите телевизор и настройте его на соответствующий видеоканал. Должен появиться синий фоновый экран DVD.
	- Î Обычно этот канал расположен между последним и первым каналами и может называться FRONT, A/V IN, VIDEO. Дополнительные сведения см. в руководстве пользователя телевизора.
	- $\rightarrow$  Также можно перейти на 1 канал телевизора, и последовательно нажимая кнопку Channel down найти видеоканал.
	- $\rightarrow$  Также на пульте ДУ телевизора может быть отдельная кнопка или переключатель для смены видеорежимов.
	- $\rightarrow$  Либо, при использовании модулятора RF, настройте телевизор на канал 3 или 4.
- C При использовании внешних устройств (например, аудиосистемы или ресивера), включите их и выберите необходимый источник для выхода сигнала проигрывателя DVD. Для получения подробной информации см. инструкцию изготовителя оборудования.

01-46\_dvp3126\_rus.indd 16 1007-03-13 4:22:59 PM 007-03-13 4:22:59 PM 007-03-13 4:22:59 PM 007-03-13 4:22:59 PM

# **Начало работы (продолжение)**

# **Шаг 3. Установка функции прогрессивной развертки**

## (только для телевизора с прогрессивной разверткой)

На дисплее с прогрессивной разверткой отображается в два раза больше кадров в секунду, чем на дисплее с чересстрочной разверткой (обычная система телевидения). Применение прогрессивной развертки с почти удвоенным количеством строк, обеспечивает более высокое разрешение и качество изображения.

### **Перед началом работы...**

– Проверьте подключения проигрывателя DVD к телевизору с прогрессивной разверткой с помощью разъема Y Pb Pr (см. стр. 10).

– Проверьте завершение основных настроек и установок.

- A Включите телевизор и установите режим чересстрочное развертки (см. руководство пользователя телевизора).
- **2** Нажмите кнопку **STANDBY-ON**  $\bigcirc$ , чтобы включить проигрыватель DVD.
- C Выберите правильный входной видеоканал.  $\rightarrow$  Появится меню DVD.
- **<sup>4</sup>** Нажмите кнопку **SETUP**.
- $\Box$  Нажмите кнопку  $\blacktriangle \blacktriangledown$  для выбора пункта  $\{$  Video  $\}$  (Видео), затем нажмите кнопку  $\blacktriangleright$ .

![](_page_16_Figure_12.jpeg)

 $\bullet$  Нажимайте кнопку  $\blacktriangle$   $\blacktriangledown$  для выбора пункта { **Video Out** } (Видеовыход), затем нажмите кнопку  $\blacktriangleright$ .

G Выберите пункт { **P-Scan** } (П.Разв), затем нажмите кнопку **OK** для подтверждения.  $\rightarrow$  На экране телевизора появится меню.

![](_page_16_Picture_15.jpeg)

- $\left\{ \right\}$  Нажмите кнопку  $\blacktriangleleft$  для выбора пункта  $\{ Yes \}$ (Да) и нажмите кнопку **OK** для подтверждения.
- I Включите режим прогрессивной развертки телевизора (см. руководство пользователя телевизора).
	- $\rightarrow$  На экране телевизора появится меню.

![](_page_16_Picture_19.jpeg)

 $\Box$  Нажмите кнопку  $\blacktriangleleft$  для выбора пункта  $\{ Yes \}$ (Да) и нажмите кнопку **OK** для подтверждения.

 $\rightarrow$  Установка завершена. Теперь вы сможете смотреть изображения в высоком качестве.

**Выключение прогрессивной развертки вручную:**

- Подождите 15 секунд до автоматического восстановления.  **ИЛИ**
- **Нажмите кнопку OPEN/CLOSE** ▲ на проигрывателе DVD, чтобы открыть лоток для диска.
- B Нажмите цифровую кнопку **1** на пульте ДУ и удерживайте ее несколько секунд.
	- $\rightarrow$  На экране телевизора отобразится фоновый экран DVD.

## Совет.

– Некоторые телевизоры с прогрессивной разверткой и высокой четкостью (HD) не полностью совместимы с данным проигрывателем DVD, в результате при воспроизведении диска DVD VIDEO в режиме прогрессивной развертки имеет место неестественное изображение. В этом случае отключите функцию прогрессивной развертки как на проигрывателе DVD, так и на телевизоре.

**СОВЕТЫ**. Подчеркнуты значения параметров, заданные производителем в качестве значений по умолчанию. Нажмите кнопку < для возврата к предыдущему пункту меню. Нажмите кнопку **SETUP** для выхода из меню

17

# **Начало работы (продолжение)**

## **Шаг 4. Выбор соответствующей цветовой системы**

Для воспроизведения диска необходимо, чтобы цветовая система совпадала для проигрывателя DVD, диска DVD и телевизора. Перед тем, как изменить установку системы телевизора, определите систему цвета телевизора.

![](_page_17_Picture_422.jpeg)

### **• Нажмите кнопку SETUP.**

- 2 Нажмите кнопку ▲ ▼ для выбора пункта  $\{$  Video  $\}$  (Видео), затем нажмите кнопку  $\blacktriangleright$ .
- $\bullet$  Нажимайте кнопку  $\blacktriangle$   $\blacktriangledown$  для выбора пункта { **TV System** } (Телесистема), затем нажмите кнопку  $\blacktriangleright$ .
- 4 Используйте кнопку ▲ ▼ для выбора одного из нижеприведенных параметров:

## { **PAL** }

Выберите этот пункт, если телевизор имеет систему цвета PAL. Видеосигнал диска системы NTSC и выходной сигнал будут переведены в формат PAL.

## { **NTSC** }

Выберите этот пункт, если телевизор имеет систему цвета NTSC. Видеосигнал диска системы PAL и выходной сигнал будут переведены в формат NTSC.

{ **Multi** } (Универс)

Выберите этот пункт, если подключенный телевизор поддерживает и NTSC, и PAL (универсальная система). Формат видеовыхода будет соответствовать видеосигналу диска.

E Выберите параметр и нажмите кнопку **OK**.  $\rightarrow$  Чтобы подтвердить сделанный выбор, выполните указания, появляющиеся на экране телевизора.

![](_page_17_Picture_423.jpeg)

 $6$  Нажмите кнопку  $\blacktriangleleft$  для выбора пункта  $\{Yes\}$ (Да) и нажмите кнопку **OK** для подтверждения.

## **Для сброса настроек по умолчанию цветовой системы телевизора:**

- Подождите 15 секунд до автоматического восстановления.  **ИЛИ**
- **A** Нажмите кнопку **OPEN/CLOSE** <del><sup>e</sup></del> на проигрывателе DVD, чтобы открыть лоток для диска.
- B Нажмите цифровую кнопку **3** на пульте ДУ и удерживайте ее несколько секунд.
	- Î На экране телевизора отобразится фоновый экран DVD.

### Советы.

– Перед тем как изменить текущие настройки воспроизведения цвета на телевизоре, убедитесь, что телевизор поддерживает выбранную телесистему. – Если на телевизоре нет изображения, подождите 15 секунд, пока не произойдет автоматическое восстановление.

**СОВЕТЫ**. Подчеркнуты значения параметров, заданные производителем в качестве значений по умолчанию. Нажмите кнопку W для возврата к предыдущему пункту меню. Нажмите кнопку **SETUP** для выхода из меню

01-46\_dvp3126\_rus.indd 18 122:59 PM 007-03-13 4:22:59 PM 007-03-13 4:22:59 PM 007-03-13 4:22:59 PM 007-03-13 4:22:59 PM 007-03-13 4:22:59 PM 007-03-13 4:22:59 PM 007-03-13 4:22:59 PM 007-03-13 4:22:59 PM 007-03-13 4:22:59

# **Начало работы (продолжение)**

## **Шаг 5. Установка языка**

В зависимости от страны или региона на диске могут быть представлены разные языки. Меню языков может не совпадать с иллюстрациями руководства пользователя.

# **Язык экранного меню (OSD)**

 Выберите этот пункт для смены языка экранного меню проигрывателя DVD. Язык меню (язык экранного меню) останется в установленном виде.

![](_page_18_Picture_364.jpeg)

**• Нажмите кнопку SETUP.** 

- $\bullet$  Нажмите кнопку  $\blacktriangle$   $\blacktriangledown$  для выбора пункта { **Language** } (Язык), затем нажмите кнопку  $\blacktriangleright$
- $\bigodot$  Нажмите кнопку  $\blacktriangle \blacktriangledown$  для выбора пункта { **OSD Language** } (Язык меню), затем нажмите кнопку $\blacktriangleright$ .
- 4 Для выбора языка используйте кнопку ▲ T, затем нажмите кнопку **OK** для подтверждения.

## **Язык аудиовоспроизведения, субтитров и меню DVD**

 Из меню аудиовоспроизведения, субтитров и меню DVD возможен выбор необходимого языка или языка аудиодорожки. Если выбранный язык не доступен для диска, будет использоваться язык, установленный для диска по умолчанию.

![](_page_18_Picture_365.jpeg)

- **Нажмите кнопку SETUP.**
- 2 Нажмите кнопку ▲ ▼ для выбора пункта { **Language** } (Язык), затем нажмите кнопку  $\mathbf{r}$
- $\bigodot$  Нажмите кнопку  $\blacktriangle \blacktriangledown$  для выбора одного из нижеприведенных параметров, затем нажмите кнопку ».

 { **Audio** } (Аудио) Выберите для смены языка аудиовоспроизведения.

 { **Subtitle** } (Субтитры) Выберите для смены языка субтитров.

 { **DVD menu** } (Меню DVD) Выберите для смены языка меню диска.

- $\blacktriangle$  Для выбора языка используйте кнопку  $\blacktriangle$   $\blacktriangledown$ , затем нажмите кнопку **OK** для подтверждения.
- **6** Повторите шаги **8 4** для настроек других языков.

**СОВЕТЫ**. Подчеркнуты значения параметров, заданные производителем в качестве значений по умолчанию. Нажмите кнопку < для возврата к предыдущему пункту меню. Нажмите кнопку **SETUP** для выхода из меню

19

# **Воспроизведение с диска**

## **ВАЖНАЯ ИНФОРМАЦИЯ!**

**– Если при нажатии кнопки на телеэкране появляется сообщение INVALID KEY (Неверное действие), это означает, что эта функция недоступна для данного диска или в данном случае.**

**– Диски и проигрыватели DVD выпускаются с региональными ограничениями. Перед тем, как поставить диск проверьте, что диск выпущен для той же зоны, что и проигрыватель.**

## **Воспроизводимые диски**

С помощью проигрывателя DVD можно воспроизводить диски следующих типов:

## **DVD Video**

(Универсальный цифровой диск)

## **DVD±RW**

(Перезаписываемые DVD) Формат Audio/Video или файлы MP3/WMA/JPEG.

### **DVD±R**

(Записываемые DVD) Формат Audio/Video или файлы MP3/WMA/JPEG.

## **CD-R**

(Записываемые CD) Формат Audio/Video или файлы MP3/WMA/JPEG.

## **CD-RW**

(Перезаписываемые CD) Формат Audio/Video или файлы MP3/WMA/JPEG.

![](_page_19_Picture_16.jpeg)

цифровой аудиодиск)

**Audio CD** (Компактный

**Video CD**  (Форматы 1.0, 1.1, 2.0)

## **Super Video CD**

![](_page_19_Picture_20.jpeg)

**Диски в формате MP3**

# **Поддерживаемые форматы**

### **Дорожки MP3/WMA**

- расширение файла должно быть .mp3, .wma.
- формат JPEG/ISO
- максимальное количество символов дисплея - 15.
- Поддерживаемые частоты выборки с соответствующими скоростями передачи; 32 кГц 64 – 320 кбит/с
	- 44,1 кГц, 48 кГц 80 320 кбит/с

### **Изображения JPEG**

- расширение файла должно быть .JPG, а не .JPEG.
- формат JPEG/ISO
- Система воспроизводит только изображения стандарта DCF или изображения JPEG, например, TIFF.

### Советы.

– Поддерживается максимум 100 сессий для

- CD и 10 мультиграниц для DVD.
- Для форматов DVD-R и DVD-RW multi-
- border поддерживаются только
- финализированные диски.
- Для форматов DVD+R и DVD+RW multiborder НЕ поддерживаются ни

финализированные, ни нефинализированные диски.

**СОВЕТ**. Некоторые диски не будут воспроизводиться на этом проигрывателе DVD из-за характеристик диска или других параметров используемой программы записи и авторизации

### 20

![](_page_19_Picture_46.jpeg)

VIDEO

RШ

RW  $N/L<sub>2</sub>$ 

![](_page_19_Picture_47.jpeg)

![](_page_19_Picture_48.jpeg)

![](_page_19_Picture_49.jpeg)

# **Функции воспроизведения**

## **Запуск воспроизведения диска**

- A Переключите телевизор на нужную программу проигрывателя (например, EXT, 0, AV).
- **2 Нажмите кнопку STANDBY-ON**  $\bigcirc$  для включения проигрывателя DVD.
- $\bigcirc$  На передней панели проигрывателя DVD нажмите кнопку **OPEN/CLOSE**  $\triangle$ .
- Для того, чтобы открыть лоток для диска также можно удерживать нажатой кнопку **STOP** пульта ДУ.
- D Поместите диск этикеткой вверх в лоток для диска, затем нажмите кнопку **OPEN/ CLOSE** ç.
	- $\rightarrow$  Если диск двухсторонний, уложите его вверх той стороной, которую необходимо воспроизвести.
- E Воспроизведение может начаться автоматически. В противном случае нажмите кнопку **PLAY/ PAUSE II.**
- В случае отображения на экране телевизора меню диска см. раздел Использование меню диска на стр. 22.
- Если для установленного диска включена функция блокировки от детей, необходимо ввести пароль из четырех цифр (см. стр. 36).
- О дополнительных возможностях воспроизведения см. на стр. 21~27.

### Советы.

– При загрузке диска, его извлечении или воспроизведении не переворачивайте проигрыватель DVD.

– Не закрывайте лоток диска вручную, даже при отключенном питании.

## **Основные функции управления воспроизведением**

Если не указано иное, все описанные действия выполняются с помощью пульта дистанционного управления.

**Установка паузы при воспроизведении**

- A Во время воспроизведения нажмите кнопку **PLAY/PAUSE** II для установки паузы и отображения неподвижного изображения. **Эвук будет отключен.**
- B Для возобновления нормального воспроизведения снова нажмите кнопку **PLAY/PAUSE** II.

## **Выбор записи/раздела/дорожки**

- Нажмите кнопку **PREV <sup>1</sup> / NEXT** ▶ для перехода к предыдущей или следующей записи/разделу/дорожке.
- $\bullet$  Нажмите кнопку **DISPLAY** для отображения строки с информацией диска о записи/разделе/дорожке (например - 00/08).
- Для ввода номера соответствующей записи/ раздела/дорожки используйте кнопки алфавитно-цифровой **клавиатуры 0-9**, затем нажмите кнопку **OK**.
	- Î Начнется воспроизведение выбранной записи/раздела/дорожки.

## **Остановка воспроизведения**

**• Нажмите кнопку STOP** ...

### Советы.

– Экранная заставка появляется автоматически спустя 5 минут после отключения воспроизведения.

– Проигрыватель автоматически переходит в режим энергосбережения, если по окончании воспроизведения в течение 15 минут не будет задействована ни одна из кнопок управления.

**СОВЕТ**. Описанные варианты работы могут быть неприменимы к некоторым дискам. Следует обязательно ознакомится с прилагаемым к дискам инструкциям

21

01-46\_dvp3126\_rus.indd 21 2007-03-13 4:23:01 PM 007-03-13 4:23:01 PM 007-03-13 4:23:01 PM 007-03-13 4:23:01 PM

## **Другие режимы воспроизведения видео**

### **Использование меню диска**

Меню диска может появится на экране телевизора сразу после загрузки диска в зависимости от его типа.

### **Выбор объекта или функции воспроизведения**

Используйте кнопки ▲ ▼ ◀ ▶ или кнопки цифровой **клавиатуры (0-9)** на пульте ДУ, затем нажмите кнопку **OK** для запуска воспроизведения.

**Вход и выход из меню • Нажмите кнопку DISC MENU** на пульте ДУ.

## **Увеличение изображения**

Эта функция позволяет увеличить масштаб изображения на экране телевизора и перемещаться по увеличенному изображению.

- A Во время воспроизведения несколько раз нажмите кнопку **ZOOM** для отображения изображения в разных масштабах.
	- **Э** С помощью кнопок  $\blacktriangle \blacktriangledown \blacktriangle \blacktriangleright$  можно перемещаться по увеличенному изображению.
	- $\rightarrow$  **Воспроизведение продолжится.**
- В Для возврата к исходному масштабу изображения несколько раз нажмите кнопку **ZOOM**.

**Возобновление воспроизведения с места последней остановки**

Возможно возобновление воспроизведения последних 5 дисков, даже если диски были извлечены (открыт лоток) или устройство переключено в режим ожидания. Автоматическое возобновление возможно для дисков DVD,VCD,SVCD и CD.

## Загрузите один из последних 5 воспроизведенных дисков.

 $\rightarrow$  В течение первых 10 секунд воспроизведения появляется сообщение Play from start, press [PREV] (Для воспроизведения с начала нажмите кнопку [PREV] ).

- Во время отображения сообщения на экране телевизора нажмите кнопку **PREV** для воспроизведения с диска.
	- Î Воспроизведение начнется с первой записи (DVD) или с начала записи/ дорожке (VCD/CDDA/SVCD).
- Для удаления сообщения с экрана телевизора нажмите кнопку **DISPLAY**.

## **Замедленное воспроизведение**

Во время просмотра можно выполнять медленную перемотку вперед или назад и выбирать скорость.

## **Для DivX®,DVD,VCD,SVCD**

- A Во время воспроизведения нажмите кнопку **A V** для выбора необходимой скорости: 1/2, 1/4, 1/8 или 1/16 (воспроизведение вперед или назад). **Эвук будет отключен.**
- B Для возврата к нормальной скорости воспроизведения нажмите кнопку **PLAY/ PAUSE** II.

## **Поиск вперед/назад**

Во время просмотра можно выполнять быструю перемотку вперед или назад и выбирать скорость поиска.

## **Для DivX®,DVD,VCD,SVCD,CD**

- $\blacksquare$  Нажмите кнопку  $\blacktriangleleft$  или нажмите и удерживайте 2 секунды кнопку | ● Во время воспроизведения для выбора необходимой скорости: 2X, 4X, 8X, 16X или 32X (вперед или назад).
	- $\rightarrow$  Звук будет отключен (DVD/VCD) или прерван (CD).
- В Для возврата к нормальной скорости воспроизведения нажмите кнопку **PLAY/ PAUSE** II.

### Совет.

– При воспроизведении CD, быстрая перемотка вперед или назад возможна только при нажатии и удерживании кнопки  $\blacksquare$   $\blacksquare$  на несколько секунд.

**СОВЕТ**. Описанные варианты работы могут быть неприменимы к некоторым дискам. Следует обязательно ознакомится с прилагаемым к дискам инструкциям

22

01-46\_dvp3126\_rus.indd 22 2007-03-13 4:23:01 PM 007-03-13 4:23:01 PM 007-03-13 4:23:01 PM 007-03-13 4:23:01 PM

# **Просмотр информации о воспроизведении диска**

Не прерывая воспроизведения диска, можно ознакомится с информацией о диске (например, текущие запись/раздел/номер дорожки, общее время воспроизведения или оставшееся время воспроизведения диска).

- Во время воспроизведения несколько раз нажмите на пульте ДУ кнопку **DISPLAY**.
	- Î Доступная информация о диске отобразится на экране телевизора в следующей последовательности.

Запись/раздел

![](_page_22_Picture_280.jpeg)

![](_page_22_Picture_281.jpeg)

## **Выбор Записи/Раздела/Дорожки**

- $\Box$  Нажмите кнопку  $\blacktriangleleft$   $\blacktriangleright$  для выбора пунктов {Title} (Назв) / {Chapter} (Раздел) или {Track} (Дорож), затем нажмите кнопку **OK** для входа.
- **2** С помощью кнопок алфавитно-цифровой **клавиатуры (0-9)** введите соответствующее значение.
- **C** Нажмите кнопку ОК для подтверждения. Î Начнется воспроизведение выбранной записи/раздела/дорожки.

## **Поиск по времени**

- $\Box$  При появлении на экране пункта  $\{Time\}$ (Время) нажмите кнопку **OK** для входа в меню.
- B Используйте кнопки **алфавитноцифровой клавиатуры (0-9)** для ввода соответствующего времени (например, 0:34:27).
- **C** Нажмите **ОК** для подтверждения. Î Воспроизведение начнется с выбранного момента.

## **Угол отображения**

- A При появлении на экране пункта {Angle} (Угол), нажмите кнопкуW X для выбора пункта {Angle} (Угол).
- **2** Несколько раз нажмите кнопку ОК для переключения между различными углами отображения.
	- Î Начнется воспроизведение с выбранным углом отображения.

**СОВЕТ**. Описанные варианты работы могут быть неприменимы к некоторым дискам. Следует обязательно ознакомится с прилагаемым к дискам инструкциям

23

**Режим повторного воспроизведения** Параметры повторения воспроизведения различаются в зависимости от типа диска.

- A При появлении на экране телевизора сообщения Repeat (Повтор) нажмите кнопку  $\blacktriangleleft$   $\blacktriangleright$  для выбора пункта  $\{$  (Off (Выкл.)}, затем нажмите кнопку **OK** для входа.
	- Î На экране телевизора отобразится меню повтора.
- **2** Несколько раз нажмите кнопку ОК для выбора следующих режимов повтора.

## **Для DVD**

- Повтор раздела (текущий раздел)
- Повтор названия (текущая запись)
- Выкл. (отмена)

## **Для Video CD, Audio CD**

- Повтор одной дорожки (текущая дорожка)
- Повтор всего (весь диск)
- Выкл. (отмена)

## **Для MP3/WMA**

- Повтор одной дорожки (текущий файл)
- Повтор всего (текущей)
- Выкл. (отмена)

## **Для JPEG**

- Повтор одной дорожки (текущий файл)
- Повтор всего (текущей)
- Выкл. (отмена)

### Совет.

– Для VCD/SVCD повторное воспроизведение невозможно, если включен режим управления воспроизведением (PBC).

## **Повторение фрагмента раздела/ дорожки**

Возможно повторное воспроизведение определенного фрагмента записи/раздела дорожки. Для этого необходимо отметить начало и конец выбранного фрагмента.

- A При появлении на экране телевизора сообщения Repeat (Повтор) нажмите кнопку  $\blacktriangleleft$   $\blacktriangleright$  для выбора пункта {Rep Off (Повт.выкл.)}.
- **2** Нажмите кнопку **ОК** для выбора начальной точки A.
- **C** Снова нажмите кнопку ОК в выбранной конечной точке повтора B.
	- Î Воспроизведение данного фрагмента от точки А до точки В теперь будет постоянно повторяться.
- D Нажмите кнопку **OK** в третий раз для выхода.

**СОВЕТ**. Описанные варианты работы могут быть неприменимы к некоторым дискам. Следует обязательно ознакомится с прилагаемым к дискам инструкциям

24

01-46\_dvp3126\_rus.indd 24 2007-03-13 4:23:01 PM 007-03-13 4:23:01 PM 007-03-13 4:23:01 PM 007-03-13 4:23:01 PM

## **Специальные функции DVD**

**Воспроизведение конкретной записи**

- **Нажмите кнопку DISC MENU.**  $\rightarrow$  На экране телевизора появится меню названий диска.
- **2** Используйте кнопки  $\blacktriangle \blacktriangledown \blacktriangle \blacktriangleright$  или кнопки алфавитно-цифровой клавиатуры для выбора параметров воспроизведения.
- **C** Нажмите кнопку **ОК** для подтверждения.

## **Смена языка аудиодорожки**

## **Для DVD**

Несколько раз нажмите кнопку **AUDIO** для выбора необходимого языка аудиовоспроизведения.

## **Смена аудиоканала Для VCD**

Нажмите кнопку **AUDIO** для выбора доступных для данного диска аудиоканалов (СТЕРЕО, ЛЕВЫЙ, ПРАВЫЙ или MIX (смешанный).

## **Субтитры**

Для смены языка субтитров несколько раз нажмите кнопку **SUBTITLE**.

# **Специальная функция VCD и SVCD**

## **Управление воспроизведением (PBC)**

## **Для дисков VCD с функцией управления воспроизведением (PBC) (только версия 2.0)**

- **Нажмите кнопку DISC MENU ДЛЯ** переключения между PBC Вкл. и PBC Выкл.
	- $\rightarrow$  При выборе пункта РВС Вк на экране телевизора отобразится меню диска (при наличии).
	- $\rightarrow$  Используйте кнопки PREV  $\blacktriangleleft$  / NEXT ë или кнопки алфавитно-цифровой клавиатуры для выбора параметров воспроизведения.
- Если после первых 5 секунд воспроизведения,
	- $\rightarrow$  нажать кнопку **PREV**  $\blacktriangleleft$ воспроизведение начнется с начала текущей дорожки,
	- $\rightarrow$  **нажать кнопку PREV**  $\leq$  **в течение** первых 5 секунд, приведет к переходу на предыдущую дорожку.
- z Переход в экран меню (при включенной функции PBC) осуществляется нажатием кнопки **RETURN/TITLE** во время воспроизведения.

 **При необходимости пропустить индексное меню и начать воспроизведение с начала,**

**• Нажмите кнопку DISC MENU** на пульте ДУ для выключения функции PBC.

**СОВЕТ**. Описанные варианты работы могут быть неприменимы к некоторым дискам. Следует обязательно ознакомится с прилагаемым к дискам инструкциям

25

01-46\_dvp3126\_rus.indd 25 1-46\_dvp3126\_rus.indd 25 1-46\_dvp3126\_rus.indd 25 1-46\_dvp3126\_rus.indd 25

## **Воспроизведение MP3/WMA/** JPEG/Kodak/Fuji Picture CD

## ВАЖНАЯ ИНФОРМАЦИЯ!

Необходимо включить телевизор и настроить на правильный входной видеоканал. (См. раздел 'Определение канала просмотра' на стр. 16).

# Общие принципы работы

- Установите диск.
	- **Время считывания диска может** превышать 30 секунд при сложной системе папок/конфигурации файлов.
	- На экране телевизора появится меню данных диска и информация ID3 (MP3) / Meta data (WMA) (включая как минимум название записи, альбома и имя исполнителя).

![](_page_25_Figure_8.jpeg)

- $\bullet$  Нажмите кнопку  $\blacktriangle$   $\blacktriangledown$  для выбора папки и нажмите кнопку ОК, чтобы ее открыть.
- В Нажмите кнопку ▲ ▼ для выбора дорожки/файла.
- 4 Нажмите кнопку ОК для подтверждения.

## Советы.

- Если файл для воспроизведения не выбран,
- информация ID3/Meta исчезнет. - Если выбран файл Јред, отобразится окно

предварительного просмотра.

Выбор воспроизведения Во время воспроизведения можно;

- $\bullet$ Нажмите кнопку PREV |< />
<u>И NEXT → Для</u> выбора предыдущей/следующей дорожки/ файла в текущей папке.
- $\bullet$ Нажмите кнопки ▲ ▼ ◀ ▶ на пульте ДУ для поворота файлов изображений.
- $\bullet$ Несколько раз нажмите кнопку РLAY/ **PAUSE II** для остановки/возобновления воспроизведения.

## **Для MP3/WMA,**

- $\bullet$ Если после первых 5 секунд воспроизведения.
	- > нажать кнопку PREV |< воспроизведение начнется с начала текущей дорожки,
	- > нажать кнопку PREV | в течение первых 5 секунд, приведет к переходу на предыдущую дорожку.
- Во время воспроизведения нажмите и удерживайте несколько секунд кнопки<br>PREV |◀ / NEXT ▶ для быстрой перемотки вперед или назад с необходимой скоростью: 2X, 4X, 8X, 16X или 32X.

## $C$ <sub>ORem</sub>

- При воспроизведении МРЗ/WMA, быстрая перемотка вперед или назад возможна только при нажатии и удерживании кнопки | ◆ | на несколько секунд.

**CORET** Описанные варианты работы могут быть неприменимы к некоторым дискам. Следует обязательно ознакомится с прилагаемым к дискам инструкциям

## 26

01-46 dvp3126 rus.indd 26

2007-03-13 4:23:01 PM

**Увеличение изображения (JPEG)**

- Во время воспроизведения несколько раз нажмите кнопку **ZOOM** для отображения изображения в разных масштабах.
- $\bullet$  Используйте кнопки  $\blacktriangle \blacktriangledown \blacktriangle \blacktriangleright$  для просмотра увеличенного изображения.

**Воспроизведение с разными углами отображения (JPEG)**

- Во время воспроизведения нажмите кнопки **A V < > для поворота изображения на** экране телевизора.
	- **A**  $\blacktriangledown$ : вертикальный поворот изображения на 180º
	- W: поворот изображения против часовой стрелки на 90º
	- X: поворот изображения по часовой стрелке на 90º

Совет.

– Воспроизведение некоторых дисков MP3/ JPEG может оказаться невозможным из-за конфигурации и характеристик диска или состояния записи.

**СОВЕТ**. Описанные варианты работы могут быть неприменимы к некоторым дискам. Следует обязательно ознакомится с прилагаемым к дискам инструкциям

27

01-46\_dvp3126\_rus.indd 27 1-46\_dvp3126\_rus.indd 2007-03-13 4:23:02 PM 007-03-13

# **Параметры меню DVD**

Настройка данной системы DVD выполняется на телевизоре, что позволяет настроить систему DVD в соответствии с вашим вкусом.

# **Использование меню настройки языков**

A Нажмите кнопку **SETUP** на пульте ДУ. Î Появится меню настройки системы.

![](_page_27_Picture_256.jpeg)

- $\bullet$  Нажмите кнопку  $\blacktriangle$   $\blacktriangledown$  для выбора пункта { **Language** } (Язык), затем нажмите кнопку  $\blacktriangleright$
- $\bigodot$  Нажмите кнопку  $\blacktriangle \blacktriangledown$  для выбора пункта, затем нажмите кнопку  $\blacktriangleright$  для входа. Пример: { **OSD Language** } (Язык меню)  $\rightarrow$  Появятся параметры выбранного пункта.
	- $\rightarrow$  Если пункт меню отображается в сером цвете, это означает, что параметр недоступен или не может быть изменен при данных условиях.
- D Для выбора установки используйте кнопку **A V** затем нажмите кнопку ОК для подтверждения. Пример: { **English** } (английский) Î Параметр выбран и установка завершена.
- **Для выхода нажмите кнопку SETUP.**

## **Язык меню**

В данном меню присутствуют различные варианты отображения параметров языка на экране. Более подробная информация представлена на стр. 19.

# **Меню Субтитров/**

**Аудиовоспроизведения/DVD**

В этих меню содержатся различные режимы языка аудиовоспроизведения, субтитров и меню диска, которые могут содержаться на диске DVD. Более подробная информация представлена на стр. 19.

**СОВЕТЫ**. Подчеркнуты значения параметров, заданные производителем в качестве значений по умолчанию. Нажмите кнопку < для возврата к предыдущему пункту меню. Нажмите кнопку **SETUP** для выхода из меню

01-46\_dvp3126\_rus.indd 28 2007-03-13 4:23:02 PM 01-46\_dvp3126\_rus.indd 28

## Использование меню настройки видео

• Нажмите кнопку SETUP на пульте ДУ. • Появится меню настройки системы.

![](_page_28_Picture_147.jpeg)

- 2 Нажмите кнопку ▲ ▼ для выбора пункта  $\{$  Video  $\}$  (Видео), затем нажмите кнопку  $\blacktriangleright$ .
- A Нажмите кнопку А V для выбора пункта. затем нажмите кнопку > для входа.

Пример: { TV System } (Телесистема)

- Появятся параметры выбранного пункта.
- Если пункт меню отображается в сером цвете, это означает, что параметр недоступен или не может быть изменен при данных условиях.
- 4 Для выбора установки используйте кнопку ▲ ▼ затем нажмите кнопку ОК для ПОДТВЕРЖДЕНИЯ. Пример: { PAL }

• Параметр выбран и установка завершена.

• Для выхода нажмите кнопку SETUP.

## Установка форматного -<br>соотношения

Форму изображения можно настроить в соответствии с телеэкраном. Характеристики форматного соотношения должны быть представлены на диске. В противном случае во время воспроизведения на экране телевизора не будет изображения.

В меню Видео нажмите кнопку ▲ ▼ для выбора { Aspect Ratio } (Форматн Соотн), затем нажмите кнопку

# $\{4:3\}$

Выберите этот пункт, если у вас обычный телевизор. Изображение на телеэкране будет

![](_page_28_Picture_17.jpeg)

обрамлено черными полосами вверху и внизу.

 ${16:9}$ Выберите этот пункт для широкоэкранного

телевизора

![](_page_28_Picture_20.jpeg)

(форматное соотношение 16:9).

• Для выбора установки используйте кнопку ▲ ▼, затем нажмите кнопку ОК для ПОДТВЕРЖДЕНИЯ.

СОВЕТЫ. Подчеркнуты значения параметров, заданные производителем в качестве значений по умолчанию. Нажмите кнопку < для возврата к предыдущему пункту меню. Нажмите кнопку SETUP для выхода из меню

![](_page_28_Picture_24.jpeg)

2007-03-13 4:23:02 PM

## **Режим просмотра**

Режим просмотра используется для установки масштаба изображения, соответствующего по ширине и высоте телеэкрану.

 $\blacksquare$  В меню Видео нажмите кнопку  $\blacktriangle \blacktriangledown$  для выбора { **View Mode** } (Режим просмотра), затем нажмите кнопку $\blacktriangleright$ .

## { **Fill** } (Весь экран)

Выберите этот пункт для установки верхней и нижней границы изображения соответственно по вертикали и горизонтали для совпадения изображения с размерами телеэкрана.

## { **Original** } (Размер экр.)

Выберите этот пункт для подстройки под размер экрана (только для MPEG).

## { **Height Fit** } (По вертик.)

Выберите этот пункт для настройки верхней и нижней границы изображения по вертикали для совпадения изображения с высотой телеэкрана.

## { **Width Fit** } (По гориз.)

Выберите этот пункт для настройки верхней и нижней границы изображения по горизонтали для совпадения изображения с шириной телеэкрана.

## { **Auto Fit** } (Авто уст.)

Выберите этот пункт для установки минимальных значений масштаба по горизонтали и вертикали (аналогично letter box).

## { **Pan Scan** }

Выберите этот пункт для установки максимальных значений масштаба по горизонтали и вертикали.

## B Для выбора установки используйте кнопку **▲ ▼**, затем нажмите кнопку ОК для подтверждения.

## **Система телевидения**

В этом меню содержатся параметры для выбора системы воспроизведения цвета в соответствии с параметрами подключенного телевизора. Более подробная информация представлена на стр. 18.

## **Видеовыход**

Этот параметр позволяет переключать выход видеосигнала между Interlaced (Чересстрочная развертка) и P-Scan (Прогрессивная развертка).

 $\blacksquare$  В меню Видео нажмите кнопку  $\blacktriangle \blacktriangledown$  для выбора { **Video Out** } (Видеовыход), затем нажмите кнопку  $\blacktriangleright$ .

 { **Interlaced** } (Чересстрочная развертка) Выберите этот пункт для соединения с чересстрочной разверткой YPbPr

### { **P-Scan** } (П.Разв)

Выберите этот пункт для соединения P-Scan YPbPr проигрывателя DVD с телевизором, поддерживающим вход видеосигнала прогрессивной развертки.

B Для выбора установки используйте кнопку **A**  $\nabla$ , затем нажмите кнопку ОК для подтверждения.

**СОВЕТЫ**. Подчеркнуты значения параметров, заданные производителем в качестве значений по умолчанию. Нажмите кнопку < для возврата к предыдущему пункту меню. Нажмите кнопку **SETUP** для выхода из меню

30

01-46\_dvp3126\_rus.indd 30 2007-03-13 4:23:02 PM 007-03-13 4:23:02 PM 007-03-13 4:23:02 PM 007-03-13 4:23:02 PM

## **Функция Smart Picture**

Данный проигрыватель DVD обладает четырьмя предустановленными вариантами настроек цветов изображения.

 $\blacksquare$  В меню Видео нажмите кнопку  $\blacktriangle \blacktriangledown$  для выбора пункта { **Smart Picture** } (Интеллект. изобр), затем нажмите кнопку  $\blacktriangleright$ 

{ **Standard** } (Стандартн.) Выберите этот пункт для получения изображения со стандартной настройкой.

{ **Vivid** } (Яркий) Выберите этот пункт для увеличения яркости изображения.

{ **Cool** } (Приглушенные цвета) Выберите этот пункт для получения размытого изображения.

{ **Personal** } (Пользовательская) Выберите этот пункт, чтобы задать собственную настройку цвета с помощью регулировок яркости, контрастности, оттенка и цвета (насыщенности).

B Для выбора установки используйте кнопку  $\blacktriangle$   $\blacktriangledown$ , затем нажмите кнопку **OK** для подтверждения.

## C Если выбран пункт

{ПОЛЬЗОВАТЕЛЬСКАЯ}, перейдите к пунктам  $\bigcirc$  -  $\bigcirc$ .

—<br>→ Появится меню настройки.

![](_page_30_Figure_12.jpeg)

4 Нажмите кнопку ▲ ▼ для выбора одного из следующих пунктов.

## **BRIGHTNESS** (ЯРКОСТЬ)

Увеличение значения этого параметра сделает изображение ярче и наоборот. Для задания средней установки выберите (0).

## **CONTRAST** (КОНТРАСТНОСТЬ)

Увеличение значения этого параметра сделает изображение четче и наоборот. Для задания сбалансированной контрастности выберите (0).

## **TINT** (ОТТЕНОК)

Увеличение значения этого параметра делает изображение более темным и наоборот. Для задания средней установки выберите (0).

## **COLOR** (ЦВЕТ)

Увеличение значения этого параметра сделает цвета изображение ярче и наоборот. Для задания сбалансированной настройки цветов выберите (0).

- $\Box$  Нажми те кнопку  $\blacktriangleleft$   $\blacktriangleright$  для регулировки параметров в соответствии с вашими предпочтениями.
- $\odot$  Повторите пункты  $\ddot{\bf 4}$ ~ $\ddot{\bf 5}$ , чтобы настроить остальные характеристики цвета.
- **Нажмите кнопку ОК** для подтверждения.

**СОВЕТЫ**. Подчеркнуты значения параметров, заданные производителем в качестве значений по умолчанию. Нажмите кнопку < для возврата к предыдущему пункту меню. Нажмите кнопку **SETUP** для выхода из меню

31

01-46\_dvp3126\_rus.indd 31 2007-03-13 4:23:02 PM 007-03-13 4:23:02 PM 007-03-13 4:23:02 PM 007-03-13 4:23:02 PM

Использование меню настройки аудио

• Нажмите кнопку SETUP на пульте ДУ. • Появится меню настройки системы.

![](_page_31_Picture_158.jpeg)

- Нажмите кнопку ▲ ▼ для выбора пункта  $\{$  Audio  $\}$  (Аудио), затем нажмите кнопку  $\blacktriangleright$ .
- В Нажмите кнопку ▲ ▼ для выбора пункта, затем нажмите кнопку > для входа. Пример: { Night Mode } (Ночн Режим)
	- Появятся параметры выбранного пункта.
	- Если пункт меню отображается в сером цвете, это означает, что параметр недоступен или не может быть изменен при данных условиях.
- 4 Для выбора установки используйте кнопку • **X** затем нажмите кнопку ОК для подтверждения. Пример: { On } (Вкл.)

• Параметр выбран и установка завершена.

**6** Для выхода нажмите кнопку SETUP.

## Передний / Центральный / Объемный громкоговорители

Уровень громкости можно настроить для каждого громкоговорителя по раздельности.

В меню Аудио нажмите кнопку ▲ ▼ для выбора пунктов { Front Speakers } (Передние громкоговорители), { Center Speaker } (Центральный громкоговоритель) или { Surround Speakers } (Объемные громкоговорители), затем нажмите кнопку  $\blacktriangleright$ 

### { Large } (Большой)

Когда подключенные динамики (помимо сабвуфера) могут передавать низкочастотные сигналы ниже 120 Гц. → В диапазоне от 20 Гц до 20 КГц

### {Small } (Маленький)

Когда подключенные динамики (помимо сабвуфера) не могут передавать низкочастотные сигналы ниже 120 Гц. → В диапазоне от 120 Гц до 20 КГц

## $\{$  **None** $}$  $($  Her $)$

Когда на громкоговорители не поступает аудиосигнал. Только для центрального и задних громкоговорителей.

2 Для выбора установки используйте кнопку **A V** затем нажмите кнопку ОК для подтверждения.

СОВЕТЫ. Подчеркнуты значения параметров, заданные производителем в качестве значений по умолчанию. Нажмите кнопку < для возврата к предыдущему пункту меню. Нажмите кнопку **SETUP** для выхода из меню

01-46 dvp3126 rus.indd 32

2007-03-13 4:23:02 PM

## **Сабвуфер**

Параметр применим только при подключении сабвуфера.

 $\blacksquare$  В меню Аудио нажмите кнопку  $\blacktriangle \blacktriangledown$  для выбора пункта { **Subwoofer** } (Сабвуфер), затем нажмите кнопку $\blacktriangleright$ .

 { **Present** } (В наличии) Этот пункт выбирается при подключенном сабвуфере.

 { **None** } (Нет) Этот пункт выбирается при отсутствии сабвуфера.

B Для выбора установки используйте кнопку **A V** затем нажмите кнопку ОК для подтверждения.

## **Цифровой выход**

Применяется при соединении с многоканальным декодером/ресивером.

 $\blacksquare$  В меню Аудио нажмите кнопку  $\blacktriangle \blacktriangledown$  для выбора пункта { **Digital Output** } (Цифр. Выход), затем нажмите кнопку  $\blacktriangleright$ .

## { **All** } (Все)

Выберите этот пункт, если подключенное устройство имеет встроенный многоканальный декодер, поддерживающий один из форматов многоканального звука (Dolby Digital, MPEG-2).

## { **PCM** }

Выберите этот пункт, если на подключенном устройстве невозможно декодирование многоканального аудио. Система преобразует многоканальные сигналы Dolby Digital и MPEG-2 в звук формата PCM (Pulse Code Modulation - Импульсно-кодовая модуляция).

### { **Off** } (Выкл.)

Для отключения цифрового аудиовыхода. Например, если разъем FRONT (L/R) AUDIO OUT используется для подключения устройства к телевизионной или стереосистеме.

B Для выбора установки используйте кнопку **A**  $\nabla$ , затем нажмите кнопку ОК для подтверждения.

### Советы.

– Если пункт { Цифр. Выход } установлен в значение { Все }, не будут действовать все аудиоустановки за исключением Откл. зв. – Если в пункте меню { Digital Output } (Цифровой выход) выбран параметр { All } (Все), то при воспроизведении файлов MPEG и MP3/WMA выходной сигнал будет в формате PCM.

**СОВЕТЫ**. Подчеркнуты значения параметров, заданные производителем в качестве значений по умолчанию. Нажмите кнопку < для возврата к предыдущему пункту меню. Нажмите кнопку **SETUP** для выхода из меню

33

## **Ночн Режим**

Этот режим оптимизирует воспроизведение звука на малой громкости. Громкие звуки приглушаются, а тихие усиливаются до слышимого уровня.

 $\blacksquare$  В меню Аудио нажмите кнопку  $\blacktriangle \blacktriangledown$  для выбора пункта { **Night Mode** } (Цифр. Выход), затем нажмите кнопку  $\blacktriangleright$ .

## { **On** } (Вкл.)

Выберите этот пункт для установки малой громкости. Данная функция доступна только для дисков с фильмами с режимом Dolby Digital.

## { **Off** } (Выкл.)

Отключение ночного режима. Выберите этот пункт для объемного звука с полным динамическим диапазоном.

B Для выбора установки используйте кнопку **A V**, затем нажмите кнопку **OK** для подтверждения.

## **Понижение частоты дискретизации** Можно включит или выключить цифровой

сигнал для улучшения звучания.  $\blacksquare$  В меню Аудио нажмите кнопку  $\blacktriangle \blacktriangledown$  для выбора пункта { **Down Sampling** } (Пониж

Част), затем нажмите кнопку $\blacktriangleright$ . { **On** } (Вкл.) Воспроизведение диска, записанного при

частоте дискретизации 48 кГц.

## { **Off** } (Выкл.)

Воспроизведение диска, записанного при частоте дискретизации 96 кГц. Данная частота доступна только Стерео-Классическом режиме (режиме плоского звука).

B Для выбора установки используйте кнопку **A**  $\nabla$ , затем нажмите кнопку ОК для подтверждения.

**СОВЕТЫ**. Подчеркнуты значения параметров, заданные производителем в качестве значений по умолчанию. Нажмите кнопку W для возврата к предыдущему пункту меню. Нажмите кнопку **SETUP** для выхода из меню

01-46\_dvp3126\_rus.indd 34 12:03 PM 007-03-13 4:23:03 PM 007-03-13 4:23:03 PM 007-03-13 4:23:03 PM 007-03-13 4:23:03 PM 007-03-13 4:23:03 PM 007-03-13 4:23:03 PM 007-03-13 4:23:03 PM 007-03-13 4:23:03 PM 007-03-13 4:23:03 P

# **Использование меню ограничения просмотра**

A Нажмите кнопку **SETUP** на пульте ДУ.  $\rightarrow$  Появится меню настройки системы.

![](_page_34_Picture_368.jpeg)

- $\bullet$  Нажмите кнопку  $\blacktriangle$   $\blacktriangledown$  для выбора пункта { **Rating** } (Огр. на просм), затем нажмите кнопку  $\blacktriangleright$ .
- $\bigcirc$  Нажмите кнопку  $\blacktriangle \blacktriangledown$  для выбора пункта, затем нажмите кнопку  $\blacktriangleright$  для входа.

 Пример: { **Parental control** } (Ограничение просмотра)

- Î Появятся параметры выбранного пункта.
- $\rightarrow$  Если пункт меню отображается в сером цвете, это означает, что параметр недоступен или не может быть изменен при данных условиях.
- D Для выбора установки используйте кнопку **A ▼ затем нажмите кнопку ОК** для подтверждения.
	- Пример: { **8 Adult** } (8. Для взрослых)  $\rightarrow$  Параметр выбран и установка завершена.
- E Для выхода нажмите кнопку **SETUP**.

**Установка уровней ограничения**

- В зависимости от типа диска, во время воспроизведения может поступить запрос на изменение уровня ограничения на просмотр. Значения уровней находятся в интервале от 1 до 18 и зависят от страны. Можно запретить воспроизведение некоторых дисков, не подходящих для просмотра детьми, или задать режим воспроизведения с заменой определенных эпизодов альтернативными.
- A В меню Ограничение на просмотр нажмите кнопку  $\blacktriangle \blacktriangledown$  для выбора пункта { **Parental control** } (Ограничение просмотра), затем нажмите кнопку ».
- **2** С помощью кнопок алфавитно-цифровой **клавиатуры (0-9)** введите пароль из четырех цифр (см. на стр. 36 'Смена пароля'), затем нажмите кнопку $\blacktriangleright$ .

{ **1.Kid Safe** } (1. Для детей) Безвреден для детей; допустим просмотр детьми любого возраста.

## { **2. G** }

Программы для широкой аудитории, рекомендованные для зрителей всех возрастов.

## { **3. PG** }

Рекомендуется установка ограничений на просмотр.

{ **4. PG – 13** } Не рекомендуется для детей до 13 лет.

## { **5. PG – R** }

Ограниченный просмотр; рекомендуется ограничить возможность просмотра детьми до 17 лет.

## { **6. R** }

Просмотр строго ограничен; просмотр только в присутствии родителей или взрослого наблюдающего.

**СОВЕТЫ**. Подчеркнуты значения параметров, заданные производителем в качестве значений по умолчанию. Нажмите кнопку < для возврата к предыдущему пункту меню. Нажмите кнопку **SETUP** для выхода из меню

35

## { **7. NC – 17** }

Не разрешено детям до 17; не рекомендуется для просмотра детьми до 17 лет.

{ **8. Adult** } (8. Для взрослых) Материалы для взрослых; должны просматриваться только взрослыми из-за наличия материалов сексуального характера, сцен насилия или ненормативного языка.

- C Для выбора уровня ограничения используйте кнопку  $\blacktriangle \blacktriangledown$  затем нажмите кнопку **OK** для подтверждения.
	- $\rightarrow$  **Выберите пункт { 8 Adult } (8. Для** взрослых) для отключения ограничения и установки разрешения на просмотр всех дисков.
- Диски DVD, которые относятся к уровню выше назначенного, не будут воспроизводиться, пока вы не введете пароль из 4 цифр.

### Советы.

– Эта функция не приводит к ограничению просмотра, если производителем не был записан на диск код уровня.

– На дисках VCD, SVCD, CD нет индикации уровня, поэтому функция ограничения просмотра не оказывает влияния на условия просмотра дисков этих типов. Это относится также и к большинству контрафактных дисков DVD.

– Некоторые диски DVD не несут кода с указанием уровня, хотя уровень ограничения на просмотр фильма может быть указан на упаковке диска. Функция ограничения просмотра не приводит к запрету воспроизведения таких дисков.

## **Смена пароля**

Для воспроизведения диска с запретом на просмотр необходимо ввести пароль из 4 цифр или, если будет запрос, пароль.

- A В меню Ограничение на просмотр нажмите кнопку S T для выбора пункта { **Set Password** } (Уст. Пароль), затем нажмите кнопку **OK**.
	- Î Поступит запрос на введение пароля из 4 цифр.

**Enter Password THE** 

- В Для введения старого пароля из 4 цифр используйте кнопки алфавитно-цифровой клавиатуры.
	- Î При первом вводе кода вводится заданный по умолчанию пароль 0000.
- Введите новый пароль из 4 цифр, затем повторите ввод в следующем поле.
- **C** Снова нажмите кнопку **ОК** для ввода нового пароля из 4 цифр.
	- $\rightarrow$  Теперь будет действовать новый пароль из 4 цифр.

**Enter New Password**

**<sup>4</sup>** Нажмите **ОК** для подтверждения.

**СОВЕТЫ**. Подчеркнуты значения параметров, заданные производителем в качестве значений по умолчанию. Нажмите кнопку < для возврата к предыдущему пункту меню. Нажмите кнопку **SETUP** для выхода из меню

01-46\_dvp3126\_rus.indd 36 1-46\_dvp3126\_rus.indd 36 1-46\_dvp3126\_rus.indd 36 1-46\_dvp3126\_rus.indd 36 1-473:03 PM

# **Использование меню настройки Прочее**

**• Нажмите кнопку SETUP** на пульте ДУ.  $\rightarrow$  Появится меню настройки системы.

![](_page_36_Picture_344.jpeg)

- $\bullet$  Нажмите кнопку  $\blacktriangle$   $\blacktriangledown$  для выбора пункта  ${$  **Misc**  $}$  (Прочее), затем нажмите кнопку  $\blacktriangleright$ .
- $\bigodot$  Нажмите кнопку  $\blacktriangle \blacktriangledown$  для выбора пункта, затем нажмите кнопку  $\blacktriangleright$  для входа.

 Пример: { **Use Default Settings** } (Прим. уст. по умолч.)

- Î Появятся параметры выбранного пункта.
- $\rightarrow$  Если пункт меню отображается в сером цвете, это означает, что параметр недоступен или не может быть изменен при данных условиях.
- D Для выбора установки используйте кнопку **A V** затем нажмите кнопку **OK** для подтверждения. Пример:{ **No** } (Нет)
	-
	- Î Параметр выбран и установка завершена.
- E Для выхода нажмите кнопку **SETUP**.

## **Восстановление исходных параметров**

Выбор функции { По умолч. } приведет к сбросу всех настроек к заводским установкам по умолчанию, за исключением пароля ограничения на просмотр.

 $\blacksquare$  В меню Прочее нажмите кнопку  $\blacktriangle \blacktriangledown$  для выбора пункта { **Use Default Settings** } (Прим.уст. по умолч.), затем нажмите кнопку **OK**.

 $\rightarrow$  Отобразится меню.

![](_page_36_Picture_17.jpeg)

# { **Yes** } (Да)

Выберите этот пункт для возврата к заводским установкам по умолчанию.

# { **No** } (Нет)

Выберите этот пункт, чтобы выйти из меню.

B Для выбора установки используйте кнопку **A**  $\nabla$ , затем нажмите кнопку ОК для подтверждения.

**СОВЕТЫ**. Подчеркнуты значения параметров, заданные производителем в качестве значений по умолчанию. Нажмите кнопку < для возврата к предыдущему пункту меню. Нажмите кнопку **SETUP** для выхода из меню

**Регулировка громкости**

- $\blacksquare$  В меню Прочее нажмите кнопку  $\blacktriangle \blacktriangledown$  для выбора пункта { **Volume 60** }.
- **2** Нажмите кнопку **I** для регулировки громкости в соответствии с вашими предпочтениями. Î В диапазоне { **0 – 63** }
- $\bigcirc$  Нажмите кнопку  $\blacktriangle$   $\nabla$ , затем  $\blacktriangle$   $\blacktriangleright$  для регулировки громкости соответствующих громкоговорителей от 0 до 15.

**Задержка громкоговорителя**

Установка времени задержки в соответствии с местом прослушивания или расстоянием для центрального и объемного .<br>громкоговорителей.

- $\blacksquare$  В меню Прочее нажмите кнопку  $\blacktriangle \blacktriangledown$  для выбора пункта { **Center Spkr Delay** } (Задержка центрального громкоговорителя) или { **Surr Spkr Delay** } (Задержка объемного громкоговорителя), затем нажмите кнопку **OK**.
- $\bullet$  С помощью кнопки  $\blacktriangle \blacktriangledown$  переместите бегунок для регулировки времени задержки выхода аудиосигнала соответствующих громкоговорителей.

**СОВЕТЫ**. Подчеркнуты значения параметров, заданные производителем в качестве значений по умолчанию. Нажмите кнопку < для возврата к предыдущему пункту меню. Нажмите кнопку **SETUP** для выхода из меню

01-46\_dvp3126\_rus.indd 38 1-462.2007-03-13 4:23:03 PM 01-46\_dvp3126\_rus.indd 38

# Другие

## Обновление программного обеспечения

Philips периодически выпускает обновления программного обеспечения, которое увеличивает возможности пользователя.

ВАЖНАЯ ИНФОРМАЦИЯ!

- Во время обновления программного обеспечения не должно происходить отключение питания!

Для определения текущей версии программного обеспечения данного проигрывателя DVD;

- **Нажмите кнопку OPEN/CLOSE ▲ на** проигрывателе DVD, чтобы открыть лоток диска.
	- → Откроется лоток диска.
- Наберите 966 на цифровой клавиатуре пульта ДУ.
	- Установленное на проигрывателе DVD программное обеспечение отобразится на экране телевизора.

Для загрузки и установки последней версии программного обеспечения на проигрыватель DVD;

- Посетите веб-сайт Philips www.philips.com/ welcome для проверки наличия последних обновлений программного обеспечения.
- Загрузите программное обеспечение на диск CD-R.

**В Вставьте CD-R в лоток диска.**  $\rightarrow$  На экране телевизора появится меню.

![](_page_38_Picture_109.jpeg)

- 4 Нажмите кнопку < → для выбора пункта  $\{ \text{START} \}$  (Пуск), затем нажмите кнопку ОК для подтверждения.
	- → Последняя версия программного обеспечения будет загружена в проигрыватель DVD.

# **Устранение неисправностей**

## **ВНИМАНИЕ!**

**Ни при каких обстоятельствах не пытайтесь чинить устройство самостоятельно, это может привести к потере гарантии. Не открывайте корпус, это может привести к поражению электрическим током.**

**При возникновении неисправности перед тем, как отдавать устройство в ремонт, выполните описанные ниже рекомендации. Если они не привели к успеху, обратитесь за помощью к по месту приобретения или в компанию Philips.**

![](_page_39_Picture_206.jpeg)

## 40

# **Устранение неисправностей (продолжение)**

![](_page_40_Picture_145.jpeg)

41

 $\begin{array}{c} \hline \end{array}$ 

 $\mathcal{L}^{\mathcal{L}}$ 

# **Характеристики**

 $\begin{array}{c} \hline \end{array}$ 

![](_page_41_Picture_225.jpeg)

Аналоговый стереозвук

Звук Dolby Surround совместим с функцией Downmix многоканального звука Dolby Digital

# **Глоссарий**

**Аналоговый**. неоцифрованный звуковой сигнал. Аналоговый звуковой сигнал может изменяться, в то время как цифровой звуковой сигнал имеет определенное числовое значение. От данных разъемов звуковой сигнал передается по двум каналам, левому и правому.

**Форматное соотношение**. Соотношение размеров изображения по вертикали и по горизонтали. Соотношение размеров по горизонтали и по вертикали для обычных телевизоров составляет 4:3, а для широкоэкранных - 16:9.

**Разъемы AUDIO OUT**. Разъемы на задней панели системы DVD для передачи аудиосигнала другой системе (телевизору, стереосистеме и т. д.).

**Скорость передачи**. Объем данных, используемый для удержания заданной длины музыкальной записи, измеряемый в килобитах в секунду или кбит/с. Или скорость записи. В большинстве случаев, чем выше скорость передачи или скорость записи, тем лучше качество звука. Однако при высоких скоростях передачи требуется большой объем свободного места на диске.

**Раздел**. Часть фильма или музыкального <u>главдат</u> насть фильма или музыкального<br>произведения на DVD, более короткий, чем вся запись. Запись включает в себя несколько разделов. Каждому разделу присваивается номер, по которому можно найти необходимый раздел.

**Разъемы Component Video Out**. Разъемы на задней панели системы DVD, через которые идет высококачественный видеосигнал на телевизор, имеющий разъемы Component Video In (R/G/B, Y/ Pb/Pr и др.).

**Меню диска**. Изображение на дисплее, позволяющее выбирать записанные на DVD фильмы, музыкальные произведения, субтитры, запись с нескольких точек и др.

**Цифровой**. Звуковой сигнал, преобразованный в числовые значения. Цифровой звуковой сигнал доступен при использовании разъемов DIGITAL AUDIO OUT COAXIAL или OPTICAL. От этих разъемов звуковой сигнал идет по нескольким .<br>каналам, в отличие от передачи аналогового звукового сигнала по двум каналам.

**Dolby Digital**. система объемного звучания, разработанная Dolby Laboratories, которая содержит до шести каналов цифрового аудиосигнала (передние левый и правый, объемные левый и правый, центральный и сабвуфер).

**JPEG**. Очень распространенный цифровой формат для неподвижных изображений. Система сжатия данных для неподвижного изображения, предложенная Joint Photographic Expert Group, с незначительным снижением качества изображения при высокой степени сжатия.

**MP3**. Формат файла с системой сжатия звуковых данных. 'MP3' - сокращение от Motion Picture Experts Group 1 (или MPEG-1) Audio Layer 3. При использовании формата MP3 один диск CD-R или CD-RW может содержать в 10 раз больше данных, по сравнению с обычным CD.

**Многоканальный**. DVD форматируются так, что каждая звуковая дорожка образует одно акустическое поле. Многоканальный формат соответствует структуре звуковых дорожек, имеющих три или более каналов.

**Parental Control**. Функция ограничения воспроизведения диска DVD в зависимости от возраста пользователя и в соответствии с уровнем ограничения для определенной страны. Данное ограничение различно для разных дисков; при их включении при наличии более высокого по сравнению с запрограммированным уровнем ограничения воспроизведение блокируется.

**РСМ (Pulse Code Modulation - Импульснокодовая модуляция)**. Система преобразования аналогового аудиосигнала в цифровой без сжатия данных для последующей обработки.

## **Управление воспроизведением (PBC)**.

Относится к управлению воспроизведения записей на Video CD или SVCD. С помощью экранных меню, поддерживающих PBC и записанных на Video CD или SVCD можно пользоваться программным обеспечением интерактивного типа, а так же программным обеспечением с функцией поиска.

**Прогрессивная развертка**. Одновременно отображает все горизонтальные строки изображения как один кадр. Эта система может преобразовать видеоизображение с чересстрочной разверткой из формата DVD в прогрессивный .<br>формат для подключения к прогрессивному дисплею. Это значительно повышает вертикальное разрешение.

**Код региона**. Система допуска воспроизведения дисков только в означенном регионе. Данное устройство воспроизводит только диски с совместимыми кодами региона. Код региона устройства можно найти на этикетке изделия. Некоторые диски совместимы более чем с одним регионом (или со ВСЕМИ регионами).

**Запись**. Максимальный по размеру сегмент изображения или музыкальной записи и т.д. на диске DVD, используемый в меню видеозаписи или в альбоме аудиоменю. Каждой записи присваивается номер, по которому можно найти необходимую запись.

**Разъем TV OUT**. Разъем на задней панели системы DVD для передачи сигнала на телевизор.

**WMA**: Windows Media Audio. Означает технологию сжатия аудиоданных, разработанную корпорацией Microsoft. Данные WMA могут быть закодированы с помощью проигрывателя Windows Media версии 9 или проигрывателя Windows Media для ОС Windows XP. Такие файлы можно узнать по их расширению: WMA.

43

01-46\_dvp3126\_rus.indd 43 2007-03-13 4:23:04 PM 01-46\_dvp3126\_rus.indd 43

Федерации, и ни в коей мере не ограничивает их. (РRIVATE) потребителя, установленным действующим законодательством Российской Федерации, и ни в коей мере не ограничивает их. {PHIVATE} ПОТРЕОИТЕЛЯ, УСТАНОВЛЕННЫМ ДЕЙСТВУЮЩИМ ЗАКОНОДАТЕЛЬСТВОМ РОССИЙСКОЙ настоящая гарантия предоставляется изготовителем в дополнение к правам Настоящая гарантия предоставляется изготовителем в дополнение к правам

обнаружения дефектов, связанных с материалами и работой. В этом случае Настоящая гарантия действительна при соблюдении следующих условий: потребитель имеет право, среди прочего, на бесплатный ремонт изделия. обнаружения дефектов, связанных с материалами и работой. В этом случае изделия и подразумевает гарантииное обслуживание изделия в случае Настоящая гарантия действительна при соблюдении следующих условий: потребитель имеет право, среди прочего, на бесплатный ремонт изделия. изделия и подразумевает гарантийное обслуживание изделия в случае Настоящая гарантия действует в течение одного года с даты приобретения Настоящая гарантия действует в течение одного года с даты приобретения

строгом соответствии с инструкцией по эксплуатации с соблюдением правил и 1. Изделие должно быта приобретено только вы территории тримением.<br>Мослючительно для личных бытовых нужд. Издели емператории России, причем требований безопасности. требований безопасности. СТрогом соответствии с инструкцией по эксплуатации с соолюдением правил и исключительно для личных бытовых нужд. Изделие должно использоваться в 1. Изделие должно быть приобретено только на территории России, причем

имединет территории России продавцами и официальными обслуживающими (сервис) Территории России продавцами и официальными обслуживающими (сервис); LiehlipaMn. 2. Обязанности изготовителя по настоящей гарантии исполняются на 2. Обязанности изготовителя по настоящей гарантии исполняются на

в результате: B peaynerare: 3. Настоящая гарантия не распространяется на дефекты изделия, возникшие 3. Настоящая гарантия не распространяется на дефекты изделия, возникшие

а) химического, механического или иного воздействия, попавших посторонних предметов, насекомых во внутрь изделия; а) химического, механического или иного воздействия, попавших посторонних ПРӨДМӨТОВ, НАСӨКОМЫХ ВО ВНУТРЬ ИЗДЕЛИЯ.

б) неправильной эксплуатации, включая, но не ограничиваясь, использованием изделия не по его прямому назначению и установку в эксплуатацию изделия в б) неправильной эксплуатации, включая, но не ограничиваясь, использованием ÉÉKÎÉ ÎN ÎTE ÎDE Û ÎQINONY HEJAHAN Û YÛTEHOEKY E JKÛTUYATELEN DI HEJEKÎN

в) износа деталей отделки, ламп, батарей, защитных экранов, накопителей мусора, ремней, щеток и иных деталей с ограниченным сроком использования; нарушение правил и требований безопасности; г) ремонта и⁄или наладки изделия, если они произведены любыми иными лицами Мусора, ремней, щеток и иных деталей с ограниченным сроком использования. В) износа деталей отделки, ламп, батарей, защитных экранов, накопителей нарушение правил и требований безопасности:

д) адаптации и изменения с обычной сферы применения изделия, указанной в Д) адаптации и изменения с обычной сферы применения изделия, указанной в кроме обслуживающих центров; г) ремонта и/или наладки изделия, если они произведены любыми иными лицами кроме обслуживающих центров;

инструкции по эксплуатации. ИНСТРУКЦИИ ПО ЭКСПЛУАТАЦИИ.

> котором обнаружены дефекты. настоящего талона оригинала товарного чека, выданного продавцом, и изделия, в КОТОРОМ Обнаружены дефекты. HaCTONLUEJO TEJIOHA OPINTHAJIA TOBAPHOTO YEKA, BЫJAHHOTO ПРОДАВЦОМ, И ИЗДЕЛИЯ, В 4. Настоящая гарантия действительна по предъявлении вместе с оригиналом 4. Настоящая гарантия действительна по предъявлении вместе с оригиналом

для коммерческих, промышленных или профессиональных целей личных бытовых нужд, и не распространяется на изделия, которые используются для коммерческих, промышленных или профессиональных целей. личных бытовых нужд, и не распространяется на изделия, которые используются 5. Настоящая гарантия действительна только для изделий, используемых для 5. Настоящая гарантия действительна только для изделий, используемых для

к Вашему местному продавцу K Baшему местному продавцу. По всем вопросам гарантийного обслуживания изделий Филипс обращайтесь I IO BCEM BOПросам гарантийного обслуживания изделий Филипс обращайтесь

Фирма Филипс устанавливает следующие сроки службы изделия: Фирма Филипс устанавливает следующие сроки службы изделия:

Группа 1–5 лет lpynna 1–5 ne⊤

аппараты (проводные) и другая продукция, имеющая небольшую стоимость Радио, радиобудильники, магнитолы, переносные магнитолы, телефонные аппараты (проводные) и другая продукция, имеющая небольшую стоимость. Радио, радиобудильники, магнитолы, переносные магнитолы, телефонные

Группа 2-7 лет lpynna 2–7 net

(включая проекционные), видеомагнитофоны, автомобильные магнитолы, Hi-Fi<br>звуковоспроизводящая аппаратура (включая компоненты), видеокамеры п<br>переносные видеоустройства, радиотелефоны (беспроводные), цифровые сотовые телефоны и аппаратура игрового назначения. ООТОВЫЕ ТЕЛЕФОНЫ И АППАРАТУРА ИГрового назначения. ЗВуковоспроизводящая аппаратура (включая компоненты), видеокамеры п Персональные компьютеры и переферийные устройства, цветные телевизоры переносные видеоустройства, радиотелефоны (беспроводные), цифровые (ВКЛЮЧАЯ Проекционные), Видеомагнитофоны, автомобильные магнитолы, Нi-Fi I Іерсональные компьютеры и переферийные устройства, цветные телевизоры

правах потребителей. службы, установленный в соответствии с действующим законодательством о эксплуатации срок их службы может значительно превысить официальный срою использовании ее для личных (бытовых) нужд с соблюдением правил Фирма Филипс уделяет большое внимание качеству выпускаемой продукции. При СЛУЖбы, установленный в соответствии с действующим законодательством о эксплуатации срок их службы может значительно превысить официальный срок Фирма Филипс уделяет большое внимание качеству выпускаемой продукции. При Tpaax norpeonreneñ. использовании ее для личных (бытовых) нужд с соблюдением правил

Фирма Филипс<br>МОСКВА:<br>Минск διαθήθησης

Mинск : Факс (017) 220-07-73 MOCKBA : Факс (095) 937-93-12 Факс (095) 937-93-12<br>Факс (017) 220-07-73

 $\frac{1}{2}$ 

![](_page_44_Picture_16.jpeg)

| 01-46\_dvp3126\_rus.indd 45

 $\mathcal{L}^{\mathcal{L}}$ 

 $2007 - 03 - 13$  4:23:04 PM

Meet Philips at the Internet http://www.philips.com/welcome

![](_page_45_Picture_1.jpeg)

![](_page_45_Picture_2.jpeg)

DVP 3126

![](_page_45_Picture_4.jpeg)

![](_page_45_Picture_5.jpeg)

 $\begin{array}{c} \hline \end{array}$ 

SgpSL-0711/51-1

01-46\_dvp3126\_rus.indd 46 1-46\_dvp3126\_rus.indd 2007-03-13 4:23:04 PM 007-03-13